# **GUIA PER A LA JUSTIFICACIÓ ECONÒMICA DE LES SUBVENCIONS PER AL DESENVOLUPAMENT D'ESPAIS DE RECERCA DE FEINA**

**2019**

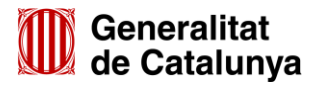

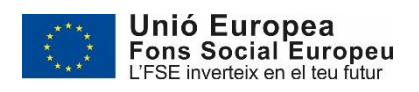

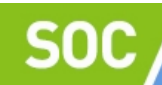

# **INDEX:**

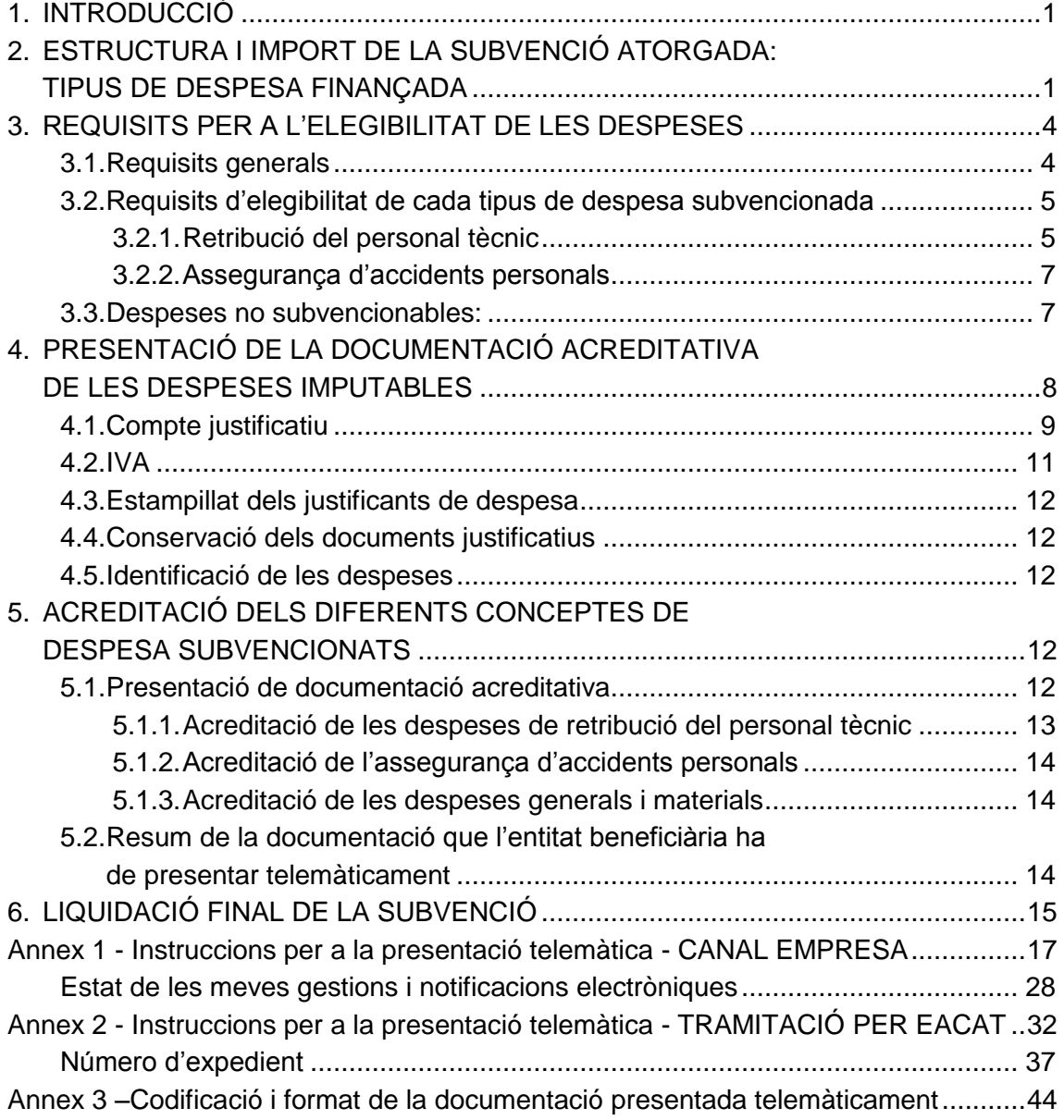

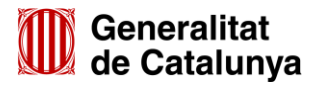

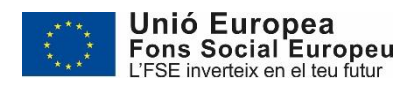

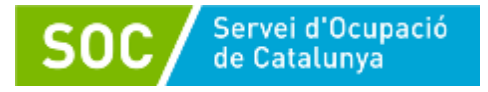

# <span id="page-2-0"></span>**1. INTRODUCCIÓ**

Aquesta Guia conté les instruccions per a la justificació econòmica de les subvencions atorgades pel Servei Públic d'Ocupació de Catalunya (SOC), en base a [l'Ordre TSF/258/2017, de 4 de](https://portaldogc.gencat.cat/utilsEADOP/PDF/7512A/1647835.pdf)  [desembre,](https://portaldogc.gencat.cat/utilsEADOP/PDF/7512A/1647835.pdf) per la qual s'aproven les bases reguladores per a la concessió de subvencions per al desenvolupament d'espais de recerca de feina en l'àmbit de l'orientació per a l'ocupació, i a la [Resolució TSF/2036/2019, de 8 de juliol,](https://portaldogc.gencat.cat/utilsEADOP/PDF/7924/1755144.pdf) per la qual s'obre la convocatòria per a l'any 2019.

L'article 95 del Decret Legislatiu 3/2002, de 24 de desembre, pel qual s'aprova el Text refós de la Llei de finances públiques de Catalunya estableix que les entitats beneficiàries estan obligades a justificar l'aplicació de les subvencions davant l'òrgan concedent.

L'aplicació dels fons s'ha de justificar d'acord amb els articles 30 i 31 de la Llei 38/2003, de 17 de novembre, general de subvencions, l'article 98.1 del Decret legislatiu 3/2002, de 24 de desembre, pel qual s'aprova el Text refós de la Llei de finances públiques de Catalunya i l'Ordre ECO/172/2015, de 3 de juny, sobre les formes de justificació de subvencions.

Atès que les actuacions estan cofinançades per l'FSE, la documentació justificativa haurà de complir els requisits que determina l'Ordre ESS/1924/2016, de 13 de desembre, per la qual es determinen les despeses subvencionables per al Fons Social Europeu durant el període de programació 2014-2020.

Així mateix, es considerarà el que estableix la [Resolució TSF/881/2020, de 17 d'abril,](https://portaldogc.gencat.cat/utilsEADOP/PDF/8117/1792354.pdf) per la qual s'aproven els criteris i les mesures extraordinàries destinades a les actuacions subvencionades pel Servei Públic d'Ocupació de Catalunya, derivades de les mesures adoptades en relació amb la situació de crisi sanitària ocasionada pel COVID-19, i el que disposa la Resolució de la Directora del SOC de 14 de maig de 2020, per la qual s'estableixen instruccions sobre la incidència de les mesures derivades de la situació provocada per la COVID-19, en relació amb el Programa d'Espais de recerca de feina (SOC-ESPAIS).

L'objectiu del tràmit de justificació econòmica de la subvenció atorgada és determinar la liquidació econòmica corresponent a cadascuna de les entitats subvencionades, partint de la comprovació de la correcta acreditació de les despeses finançades per la subvenció.

D'acord amb el previst a la base 20.6 de l'Ordre TSF/258/2017, de 4 de desembre, les entitats han de presentar la documentació justificativa de la subvenció **en el termini màxim de dos mesos des de la finalització de l'execució de les actuacions objecte de la subvenció**, segons models normalitzats i seguint les indicacions que estaran disponibles a l'espai Tràmits de [la Seu electrònica de la Generalitat de Catalunya](http://web.gencat.cat/ca/tramits) concretament buscant el tràmit *Espais de recerca de feina en l'àmbit de l'orientació per a l'ocupació* en el cercador de Tràmits Gencat.

# <span id="page-2-1"></span>**2. ESTRUCTURA I IMPORT DE LA SUBVENCIÓ ATORGADA: TIPUS DE DESPESA FINANÇADA**

Per a cada espai de recerca de feina se subvencionaran les següents despeses:

Retribucions de dues persones tècniques a jornada completa

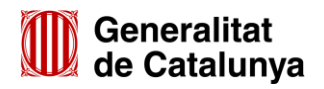

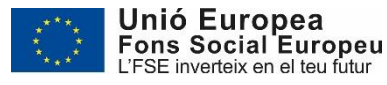

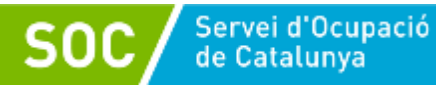

- Assegurança d'accidents personals
- Despeses generals i materials

D'acord amb la base 3 de l'annex 1 de l'Ordre TSF/258/2017, de 4 de desembre, els imports màxims subvencionables per a aquestes despeses són:

- a) Personal tècnic: per cada persona tècnica se subvencionarà un màxim de 33.000 euros anuals corresponents a la retribució bruta i a la cotització empresarial a la Seguretat Social. En cas que la prestació de servei sigui per un termini inferior a l'any, s'ajustarà la retribució proporcionalment als dies del període treballat.
- b) Assegurança d'accidents personals: se subvencionarà fins un màxim de 1.920,00 euros per a un període d'execució d'un any o l'import proporcional que correspongui en cas de períodes d'execució inferiors.
- c) Pel que fa a les despeses generals i materials se subvencionarà un tipus fix del 15% calculat sobre les despeses directes de personal.

Atès el període d'execució de 10 mesos establert per a la convocatòria 2019, d'acord amb l'article 8 de la Resolució TSF/2036/2019, de 8 de juliol, i amb l'article 2 de la Resolució de la Directora del SOC de 14 de maig de 2020, l'import atorgat per espai de recerca de feina és de 64.850,00 euros i es desglossa en els següents conceptes:

- Personal tècnic: 55.000,00 euros (27.500,00 euros per persona tècnica)
- Assegurança d'accidents personals: 1.600,00 euros
- Despeses generals i materials: 8.250,00 euros

La base 17 de l'annex 1 de l'Ordre TSF/258/2017, de 4 de desembre, estableix que les quanties subvencionables resten condicionades al compliment d'un mínim de 150 persones ateses a cada espai de recerca per a un període d'execució d'un any o el nombre que correspongui en cas de període d'execució inferiors i que, excepcionalment, per causes no imputables a l'entitat, s'acceptarà un nombre de persones ateses inferior al mínim previst.

D'acord amb el que disposa l'article 3.2 de la Resolució de la Directora del SOC de 14 de maig de 2020, el nombre de persones derivades als espais de recerca de feina per les oficines de Treball es pot veure afectat durant el període de suspensió de les activitats presencials establert per la crisi sanitària de la COVID-19 i, un cop finalitzat el període de suspensió, l'atenció a les persones derivades pot estar condicionada per les indicacions de les autoritat sanitàries. Per aquests motius, es preveu que el nombre de persones ateses per l'entitat es vegi clarament afectat.

Ateses les circumstàncies exposades i d'acord amb el que disposa la base 17 de l'annex 1 de l'Ordre TSF/258/2017, de 4 de desembre, l'article 3.2 esmentat estableix que en cas que l'espai de recerca de feina no assoleixi el nombre mínim de persones a atendre, es considerarà com una causa no imputable a l'entitat quan el nombre de persones ateses, derivades per les oficines de Treball, sigui inferior al nombre mínim previst.

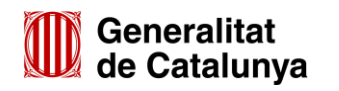

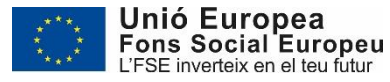

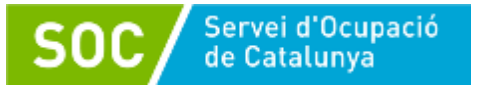

# **Càlcul de l'import màxim corresponent als diferents tipus de despesa que inclou la subvenció:**

 **Import total de la despesa justificable en concepte de retribució del personal tècnic (inclosa la cotització empresarial a la Seguretat Social)**

Per cada persona tècnica es liquidarà com a màxim l'import atorgat de 27.500,00 euros, que correspon a la retribució d'una persona tècnica a jornada completa per al període d'execució de 10 mesos previst a l'article 8 de la Resolució TSF/2036/2019, de 8 de juliol, i a l'article 2 de la Resolució de la Directora del SOC de 14 de maig de 2020.

Per a la validació de l'import màxim liquidable de cada persona tècnica es tindrà en compte els dies del període treballat (vegeu l'apartat 3.2.1 d'aquesta Guia):

*(27.500 euros / 305 dies<sup>1</sup> ) \* dies del període treballat = retribució màxima imputable per persona*

 **Import total de la despesa justificable en concepte d'assegurança d'accidents personals**

Com a màxim es liquidarà l'import atorgat de 1.600,00 euros, que correspon al període d'execució de 10 mesos previst a l'article 8 de la Resolució TSF/2036/2019, de 8 de juliol, i a l'article 2 de la Resolució de la Directora del SOC de 14 de maig de 2020.

En cas que l'entitat realitzi un període d'execució inferior a 10 mesos, la validació de l'import màxim liquidable es farà tenint en compte l'import atorgat per a aquest concepte de despesa i els dies del període d'execució:

 $(1.600$  euros / 305 dies<sup>2</sup>) \* dies del període d'execució = import màxim liquidable

**Import total de la despesa justificable en concepte de despeses generals i materials**

D'acord amb les bases 3.2 i 20.4 de l'annex 1 de l'Ordre TSF/258/2017, de 4 de desembre, se subvencionarà en concepte de despeses generals i materials un tipus fix del 15% calculat sobre les despeses directes de personal. L'import màxim liquidable és el que consta a la resolució d'atorgament de la subvenció, tenint en compte que, en cas que s'apliqui una correcció financera sobre les despeses directes de personal en virtut de les verificacions i controls efectuats, l'import liquidable en concepte de despeses generals i materials correspondrà al 15% de la despesa de personal correctament justificada.

L'opció del tant fix per a la imputació de les despeses generals i materials és obligatòria per a totes les entitats durant tot el procés d'execució i liquidació, i no es pot canviar aquest sistema de justificació.

 $^2$  Import i nombre de dies que corresponen al període d'execució de 10 mesos atorgat.

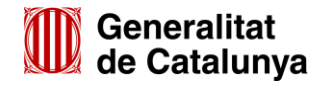

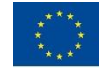

 $\overline{a}$ 

<sup>&</sup>lt;sup>1</sup> Import i nombre de dies que corresponen al període d'execució de 10 mesos atorgat.

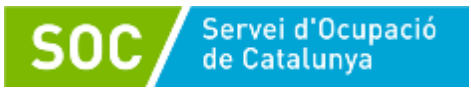

# <span id="page-5-0"></span>**3. REQUISITS PER A L'ELEGIBILITAT DE LES DESPESES**

Cal tenir en compte els requisits generals així com els específics de cada tipus de despesa finançada per la subvenció atorgada.

# <span id="page-5-1"></span>**3.1. Requisits generals**

 Els imports màxims a justificar, corresponents als 3 conceptes de despesa que inclou la subvenció, no són compensables entre si.

En el supòsit que l'entitat no pugui acreditar correctament algun dels imports màxims corresponents a la subvenció atorgada, es procedirà a minorar la subvenció per l'import que l'entitat no hagi acreditat correctament.

- Les despeses imputades han de ser les estrictament necessàries per al desenvolupament del programa subvencionat i han d'estar-hi directament i inequívocament vinculades.
- Les despeses imputades s'han d'haver produït dins del període d'execució, excepte la despesa corresponent a l'assegurança d'accidents personals prevista a la base 15.4 c) de l'annex 1 de l'Ordre TSF/258/2017, de 4 de desembre, que l'entitat hagi presentat amb la documentació preceptiva per iniciar les actuacions.
- Les despeses han d'estar pagades abans de la data de presentació de la justificació econòmica.
- En qualsevol cas, les despeses han d'estar acreditadament satisfetes per l'entitat subvencionada i han de fer referència, en el cas de les despeses generals, als espais de recerca de feina autoritzats per al desenvolupament de les actuacions (relacionats a la resolució d'atorgament).
- D'acord amb l'article 3.3 de la Resolució de la Directora del SOC de 14 de maig de 2020, es podran imputar les despeses subvencionables en què hagin incorregut les entitats beneficiàries durant el període de suspensió de les activitats presencials i les despeses derivades de l'adquisició d'equips de protecció individual i altres materials necessaris per a l'adopció de mesures de seguretat necessàries arran de la crisi de la COVID-19. La imputació d'aquestes despeses no implicarà l'increment de l'import de la subvenció concedida.
- Els pagaments de les despeses s'acreditaran mitjançant extractes bancaris. En el cas de pagaments en efectiu s'haurà de presentar la documentació acreditativa del rebut per part del creditor, degudament signat i datat, i en el qual s'identificarà el subjecte deutor que efectua el pagament. S'acompanyarà amb la còpia de l'assentament comptable del pagament.

S'acceptarà la imputació de pagaments en efectiu per un import màxim de 1.000,00 euros (IVA inclòs) respecte el total de subvenció correctament justificat. Els xecs al portador són considerats pagaments en efectiu.

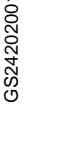

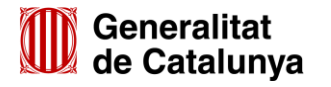

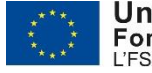

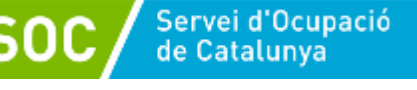

- Només seran considerades despeses elegibles als efectes de la subvenció atorgada, aquelles que s'acreditin respectant la normativa aplicable en cada cas (laboral, mercantil, fiscal, etc.).
- Serà subvencionable l'import de l'IVA efectivament suportat i no recuperable. En cas d'estar subjecte a règim de prorrata general o especial, només es podrà imputar el percentatge que legalment correspon.

# <span id="page-6-0"></span>**3.2. Requisits d'elegibilitat de cada tipus de despesa subvencionada**

# <span id="page-6-1"></span>**3.2.1. Retribució del personal tècnic**

D'acord amb el que estableix l'apartat 5 de l'annex 2 de l'Ordre TSF/258/2017, de 4 de desembre, l'entitat té l'obligació de posar a disposició del SOC dues persones orientadores a jornada completa en cada espai de recerca de feina durant tot el període d'execució del programa, tenint en compte el període màxim previst a l'apartat 5 de l'annex 2 de l'Ordre TSF/258/2017, de 4 de desembre, per substituir una persona que causi baixa.

Són despeses subvencionables les corresponents a les retribucions totals i la cotització empresarial a la Seguretat Social del personal tècnic, que s'han produït dins del període d'execució i han estat pagades abans de la data de presentació de la justificació econòmica.

Es considera concepte subvencionable el salari base (inclou les pagues extraordinàries), en termes bruts. Els complements o plusos salarials seran subvencionables si es troben fixats en el conveni col·lectiu o en el contracte de la persona treballadora.

La resta de conceptes que integren la nòmina no són subvencionables tal com s'indica en l'apartat 3.3 d'aquesta Guia.

Només serà elegible la despesa del personal tècnic a jornada completa del qual s'hagi presentat a l'inici del programa i, si escau, durant el seu desenvolupament, la documentació preceptiva prevista a l'Ordre TSF/258/2017, de 4 de desembre, que el SOC hagi donat d'alta al programa mitjançant l'aplicació GIA i, en cas que hagi estat convocat a les sessions formatives programades pel SOC, hi hagi assistit.

D'acord amb l'article 5.3 de la Resolució TSF/881/2020, de 17 d'abril, l'entitat beneficiària no pot tramitar expedients de regulació d'ocupació relacionats amb els llocs de treball vinculats a les actuacions subvencionades.

**El període treballat per cada tècnic/a** serà el comprès entre la data d'alta i la data de baixa al programa, informades pel SOC en l'apartat "Llistat de personal" de l'aplicació de gestió GIA.

# **Alta al programa**

La data d'alta al programa del personal tècnic la documentació del qual s'hagi presentat per a l'inici de les actuacions, d'acord amb la base 15 de l'annex 1 de l'Ordre TSF/258/2017, de 4 de desembre, coincidirà amb la data d'inici de les actuacions prevista a l'apartat 10 de l'annex 2 de dita Ordre.

D'acord amb el que s'estableix a l'apartat 6.1 dels Procediments de Gestió dels espais de recerca de feina 2019, la data d'alta del personal tècnic que s'incorpori durant el

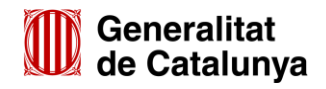

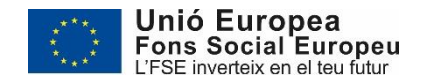

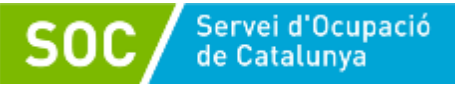

desenvolupament del programa, prèvia presentació de la documentació prevista a l'apartat 5 de l'annex 2 de l'Ordre TSF/258/2017, de 4 de desembre, coincidirà amb la data indicada per l'entitat en l'imprès **Sol·licitud de canvi de personal del programa espais de recerca de feina (alta)**, o amb la seva data d'alta a la Seguretat Social, si aquesta és posterior, o bé amb la data de registre d'aquest imprès i de la resta de documentació preceptiva si aquesta és posterior a les anteriors. En el supòsit de requeriment de documentació, la data d'inici serà la data en que l'entitat beneficiària registri la documentació requerida, o la data d'alta de la nova persona tècnica a la Seguretat Social si aquesta és posterior, sempre que la documentació presentada sigui correcta.

En cap cas s'autoritzarà una data d'alta anterior a la data en que l'entitat registri la documentació preceptiva ni anterior a la data d'inici del programa.

En el cas que el personal tècnic de l'espai de recerca de feina no estigui realitzant accions per causa imputable a l'entitat, la retribució corresponent a aquest període d'inactivitat no serà despesa elegible.

# **Baixa del programa**

El personal tècnic de l'espai de recerca de feina causarà baixa del programa quan l'entitat finalitzi el període d'execució de 10 mesos comptadors des de la data d'inici, determinada d'acord amb el que estableix l'apartat 10 de l'annex 2 de l'Ordre TSF/258/2017, de 4 de desembre.

En el supòsit que una persona tècnica causi baixa durant el desenvolupament del programa per finalització de la relació laboral, per incapacitat laboral temporal, per maternitat o per altres causes, l'entitat l'haurà de substituir en un període màxim de 30 dies naturals des del moment de la baixa presentant la documentació prevista a l'apartat 5 de l'annex 2 de l'Ordre TSF/258/2017, de 4 de desembre. En aquest cas, la data de baixa del programa del personal tècnic correspondrà a la data comunicada per l'entitat en l'imprès **Sol·licitud de canvi de personal tècnic del programa espais de recerca de feina (baixa)**, segons model normalitzat.

Transcorregut el termini de 30 dies naturals des que una persona tècnica causi baixa durant el desenvolupament del programa, l'incompliment de l'obligació de posar tot el personal tècnic atorgat a disposició del SOC, serà causa de revocació de la subvenció pels següent imports:

- **Durant el termini de 30 dies naturals per incorporar personal tècnic**: l'import a revocar serà el que correspongui a la retribució de la persona o persones tècniques durant els dies en què no s'ha/n incorporat o substituït:
	- (27.500 euros / 305 dies) \* dies en que no s'ha incorporat o substituït
- **Un cop transcorregut el termini de 30 dies naturals i fins la data que s'incorpori la persona o, en el seu defecte, la data de finalització del programa**: l'import a revocar correspondrà a la retribució de la persona o persones que no s'ha/n incorporat o substituït així com la part corresponent a les despeses generals i materials:
	- Retribució: (27.500 euros / 305 dies) \* dies en que no s'ha incorporat o substituït
	- Despeses generals i materials: *15% de l'import calculat de retribució*

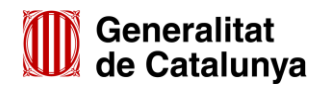

GS2420200

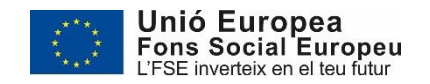

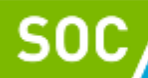

En qualsevol cas cal tenir en compte que:

Servei d'Ocupació<br>de Catalunya

- La validació de la quantitat màxima a justificar per a cada persona es realitzarà tenint en compte els dies del període treballat (període comprès entre la seva data d'alta al programa fins a la data de finalització del període d'execució de l'entitat o la seva data de baixa del programa, si aquesta data és anterior) és a dir, s'ajustarà l'import de la retribució màxima anual establerta per la normativa al període corresponent a cada persona, de forma proporcional. Les dates d'alta i baixa del programa seran les informades pel SOC a l'aplicació de gestió GIA.
- En el supòsit que l'entitat presenti la documentació per donar de baixa del programa una persona tècnica abans que hagi assistit a la formació preceptiva establerta pel SOC, serà elegible la despesa corresponent als dies compresos entre la seva data d'alta i de baixa del programa, informades pel SOC a l'aplicació de gestió GIA.

# <span id="page-8-0"></span>**3.2.2. Assegurança d'accidents personals**

Serà elegible la despesa corresponent a la pòlissa d'assegurança d'accidents personals prevista a la base 15.4 de l'annex 1 de l'Ordre TSF/258/2017, de 4 de desembre, per a l'inici de les accions subvencionades, i pagada amb anterioritat a la data de presentació de la justificació econòmica.

L'assegurança ha de donar cobertura al període d'execució del programa de 10 mesos previst per a l'exercici 2019, comptadors des de la data d'inici de cada entitat determinada d'acord amb el que estableix l'apartat 10 de l'annex 2 de l'Ordre TSF/258/2017, de 4 de desembre.

En cas que no doni cobertura a aquest període, es considerarà que l'entitat finalitza el programa en la data que acabi la cobertura de la pòlissa presentada, tal com disposa l'apartat 10 de l'annex 2 esmentat, i es determinarà l'import màxim liquidable corresponent a la retribució del personal tècnic, a l'assegurança d'accidents personals i a les despeses generals i materials, tenint en compte aquesta data de finalització en els càlculs indicats a l'apartat 2 d'aquesta Guia.

S'admetrà la imputació del 100% d'aquesta despesa per estar vinculada únicament al programa subvencionat.

# <span id="page-8-1"></span>**3.3. Despeses no subvencionables:**

D'acord amb la Llei 38/2003, de 17 de novembre, General de Subvencions, no seran subvencionables les despeses que no estiguin relacionades directament i inequívocament amb l'acció subvencionada i que no siguin estrictament necessàries. En tot cas, i d'acord amb el previst a l'annex 4 de l'Ordre TSF/258/2017, de 4 de desembre, no són subvencionables:

- Els interessos deutors de comptes bancaris.
- Els interessos, recàrrecs i sancions administratives i penals.
- Les despeses de procediments legals i judicials.
- L'impost sobre el valor afegit recuperable.

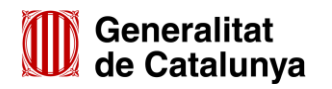

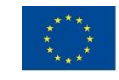

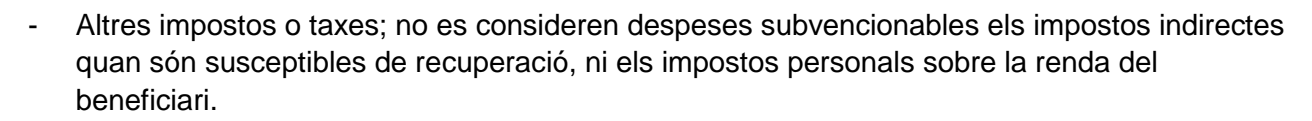

- L'adquisició de mobiliari, equips, vehicles, infraestructures, béns immobles i terrenys, tant si són adquisicions noves com de segona mà. Només es podran subvencionar les amortitzacions d'aquests béns quan compleixin els requisits establerts per a les amortitzacions.
- Les despeses de transaccions financeres.

Servei d'Ocupació<br>de Catalunya

- Les comissions i pèrdues de canvi i d'altres despeses purament financeres, com ara, comissions per manteniment de comptes o transferències.
- Despeses salarials i de seguretat social de la persona treballadora durant els períodes de baixa laboral, tant si és per malaltia o accident comú, com per malaltia o accident professional o per maternitat o paternitat. En qualsevol cas, seran subvencionables les despeses de la persona que el substitueixi, però no els de la persona treballadora de baixa.
- Les hores extraordinàries, els pagaments per beneficis, els pagaments en espècie, les vacances no efectuades, les dietes, el plus de transport, les despeses de locomoció, les indemnitzacions per mort, i els trasllats corresponents; les indemnitzacions per suspensions, acomiadaments, cessaments o acabaments de contracte, les percepcions per matrimoni.
- Els complements o plusos salarials (antiguitat, coneixements especials, complements de lloc, complements en funció del resultat de l'empresa, complements quantitat i qualitat) no seran subvencionables, excepte que es trobin fixats en el conveni col·lectiu o en el contracte del treballador o treballadora.
- Les despeses corresponents a telèfons mòbils que no es trobin contractats a nom de l'entitat subvencionada; les targetes de càrrega de mòbils, ni la concurrència de la despesa de telefonia mòbil i fixa en el mateix punt d'actuació (en aquest cas, s'entén que no és necessari per al desenvolupament de l'actuació subvencionada).
- Despeses relacionades amb el compliment dels requisits per obtenir la subvenció.
- Despeses de formació i/o obtenció de títols no autoritzats pel SOC.
- Quotes de col·legis professionals.
- Les despeses imputades que hagin estat documentades amb factures que no compleixin els requisits legals aplicables.
- Qualsevol altre tipus de despesa que el Servei Públic d'Ocupació de Catalunya consideri que no és imputable per la seva naturalesa o relació amb l'actuació subvencionada.

# <span id="page-9-0"></span>**4. PRESENTACIÓ DE LA DOCUMENTACIÓ ACREDITATIVA DE LES DESPESES IMPUTABLES**

D'acord amb el que disposa la base 20 de l'annex 1 de l'Ordre TSF/258/2017, de 4 de desembre, en el termini de dos mesos des de la finalització del període d'execució de les accions

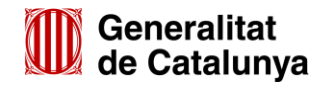

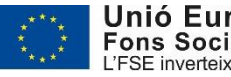

8

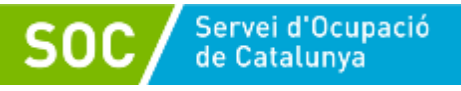

subvencionables, l'entitat beneficiària haurà de presentar la documentació justificativa de la subvenció on acrediti la realització de les actuacions subvencionades, així com les despeses generades per les accions esmentades i la correcta aplicació dels fons percebuts.

L'entitat beneficiària haurà de presentar la documentació justificativa de la subvenció segons models normalitzats i seguint les indicacions que estaran disponibles a l'espai [Tràmits de la Seu](http://web.gencat.cat/ca/tramits)  [electrònica de la Generalitat de Catalunya](http://web.gencat.cat/ca/tramits) (vegeu els annexos d'aquesta Guia).

La revisió de la documentació per a la justificació econòmica de l'exercici 2019 la portarà a terme l'equip de control i justificació econòmica de Tarragona; per a qualsevol consulta relativa a la seva tramitació, les entitats es poden adreçar a:

Servei de Control i Justificació Econòmica Joan Baptista Plana, 29-31 43005 Tarragona tel. 977 23 36 14 correu electrònic: [isabel.farre@gencat.cat](mailto:isabel.farre@gencat.cat) ; [isabel.borras@gencat.cat](mailto:isabel.borras@gencat.cat)

# <span id="page-10-0"></span>**4.1. Compte justificatiu**

La modalitat de justificació és la de compte justificatiu amb aportació de justificants de les despeses, d'acord amb el que estableix la base 20.2 de l'annex 1 de l'Ordre TSF/258/2017, de 4 de desembre.

El compte justificatiu ha d'incloure una memòria explicativa del compliment de la finalitat de l'actuació, activitat o projecte subvencionat, amb indicació de les activitats realitzades i dels resultats obtinguts, així com una memòria econòmica sobre el cost de les activitats realitzades.

La documentació que ha d'incloure la memòria econòmica, d'acord amb l'annex 3 de l'Ordre esmentada, és la següent:

- 1. Una relació classificada de totes les despeses imputables al desenvolupament de l'acció, d'acord amb l'estructura de costos establerta per al programa segons model normalitzat, amb identificació del creditor i el document, l'import, la data d'emissió, la data de pagament i la forma de pagament.
- 2. Si s'escau, una relació detallada d'altres ingressos o subvencions que hagin finançat l'activitat subvencionada amb indicació de l'import i la procedència. Quan els justificants de les despeses s'imputin parcialment a d'altres subvencions, caldrà indicar la quantia exacta o el percentatge imputat a cadascuna, amb indicació dels òrgans concedents.
- 3. Una declaració signada per la persona representant legal de l'entitat beneficiària de finalització de les accions subvencionades.
- 4. Una declaració signada per la persona representant legal de l'entitat beneficiària conforme els pagaments corresponen a actuacions correctament realitzades i justificades mitjançant factures pagades o altres documents comptables de valor probatori equivalent i conforme les despeses s'han pagat abans de la presentació de la justificació econòmica.

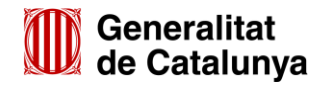

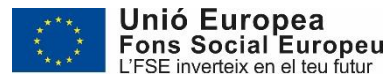

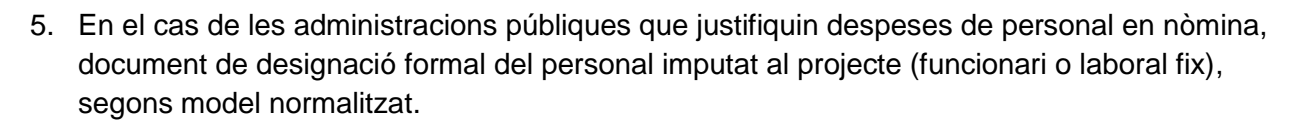

Servei d'Ocupació<br>de Catalunya

- 6. Una declaració signada per la persona representant legal de l'entitat beneficiària del compromís de mantenir en arxiu els documents originals corresponents a les despeses que justifiquen la subvenció en compliment de l'obligació que estableix la base 5.1 c) de l'annex 1 de l'Ordre TSF/258/2017, de 4 de desembre.
- 7. Declaració responsable dels imports liquidats amb Hisenda pel que fa a la retenció de l'IRPF de les persones treballadores pròpies i del personal autònom expert, imputades com a despesa, amb indicació del perceptor, els imports liquidats, les dates i la forma de pagament, amb l'objectiu de facilitar el seguiment de la pista d'auditoria, segons model normalitzat.
- 8. Documents justificatius de les despeses de personal tècnic i de l'assegurança d'accidents personals, degudament estampillats (sempre que no es tracti de documents electrònics) i comprovants de pagament (els comprovants de pagament no s'estampillen).
- 9. Si s'escau, carta de pagament de reintegrament de la subvenció en el supòsit de fons públics percebuts com a bestreta i no aplicats a l'objecte subvencionable.
- 10. En cas d'entitats subjectes a règim de prorrata general o especial, declaració sobre l'import d'IVA efectivament suportat, segons model normalitzat.
- 11. En cas d'entitats exemptes d'IVA, document emès per l'Agència Tributària on es recull l'exempció.

Els documents corresponents als apartats 1, 2 i 4 estan inclosos en el formulari en format excel *"***Justificació econòmica espais de recerca de feina 2019***"*; aquest formulari i els documents corresponents als apartats 3, 5, 6, 7 i 10 estaran a disposició de les entitats a l'espai [Tràmits de](http://web.gencat.cat/ca/tramits)  [la Seu electrònica de la Generalitat de Catalunya,](http://web.gencat.cat/ca/tramits) dins l'apartat "Documentació" de l'opció "Aportació [de documentació. Convocatòria 2019](http://web.gencat.cat/ca/tramits/tramits-temes/Espais-de-recerca-de-feina?category=76e9ad7c-a82c-11e3-a972-000c29052e2c&moda=3)" (vegeu els annexos 1 i 2 d'aquesta Guia).

Un cop emplenat el formulari excel "**Justificació econòmica espais de recerca de feina 2019**" cal crear un document PDF per a la seva signatura. Per tal que totes les pestanyes del formulari excel s'incorporin al nou document PDF caldrà escollir a "Opcions" que es publiqui "Tot el llibre de treball":

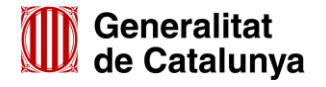

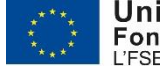

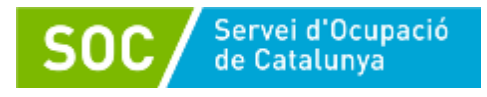

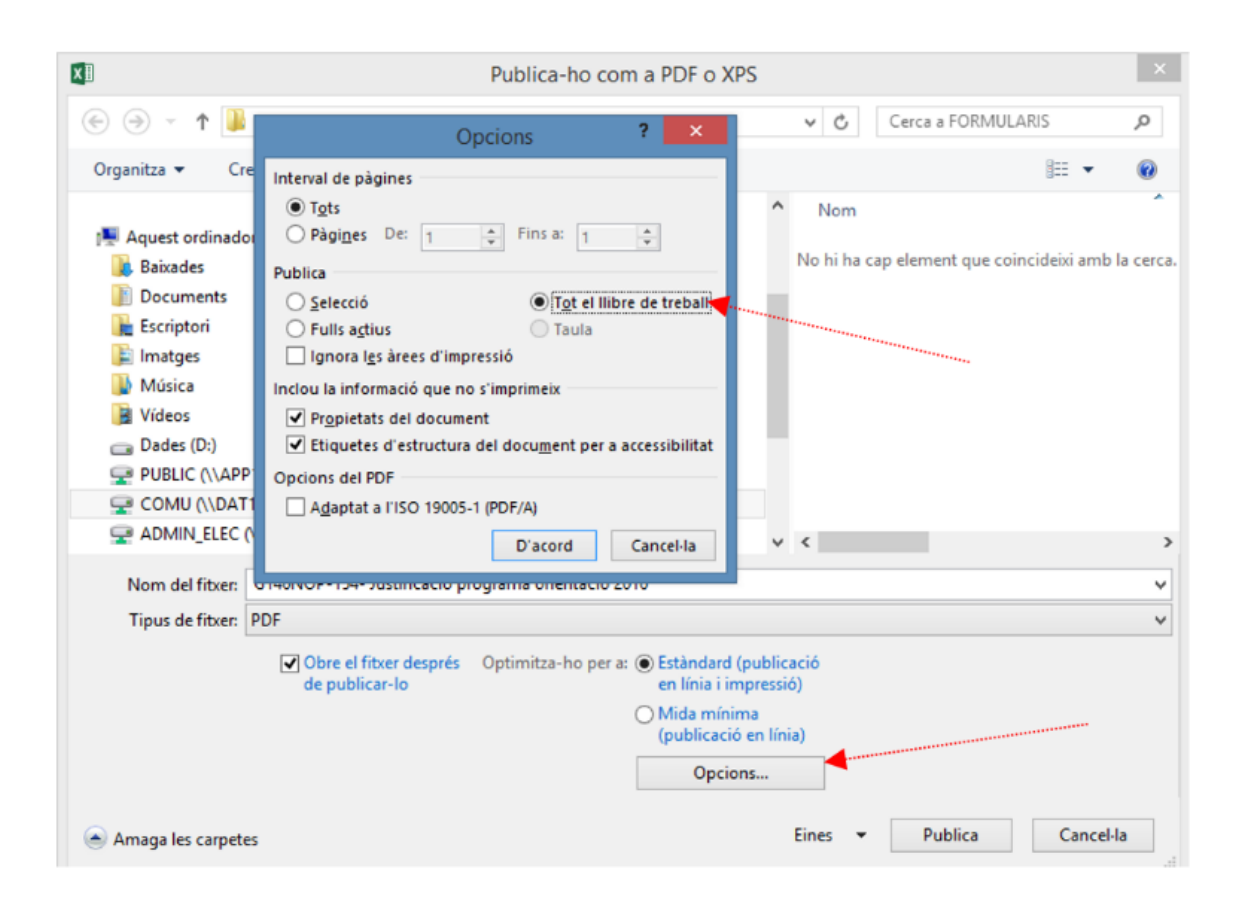

La persona representant legal de l'entitat haurà de signar l'últim full del document PDF, en el lloc habilitat a aquest efecte. Aquest document PDF es presentarà juntament amb la resta de documentació del compte justificatiu seguint les instruccions dels annexos 1, 2 i 3 d'aquesta Guia.

Un cop presentat el compte justificatiu, l'entitat beneficiària haurà d'enviar el formulari "**Justificació econòmica espais de recerca de feina 2019**" **en format EXCEL** per correu electrònic a les adreces: [isabel.farre@gencat.cat](mailto:isabel.farre@gencat.cat) i [isabel.borras@gencat.cat](mailto:isabel.borras@gencat.cat)

# <span id="page-12-0"></span>**4.2. IVA**

D'acord amb l'apartat f) de l'annex 5 de l'Ordre TSF/258/2017, de 4 de desembre, serà subvencionable l'import de l'IVA efectivament suportat i no recuperable i les entitats hauran de declarar la situació en què es troben respecte aquest impost.

En cas d'entitats exemptes d'IVA hauran de presentar el document emès per l'Agència Tributària on es recull l'exempció.

En cas d'entitats subjectes a règim de prorrata general o especial, només es podrà imputar el percentatge que legalment els correspon i hauran de presentar una declaració signada per la persona representant legal de l'entitat sobre l'import d'IVA efectivament suportat, segons model normalitzat.

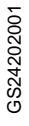

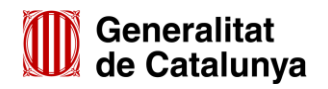

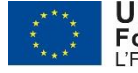

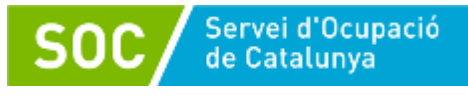

# <span id="page-13-0"></span>**4.3. Estampillat dels justificants de despesa**

D'acord amb el que estableix la base 20.5 de l'annex 1 de l'Ordre TSF/258/2017, de 4 de desembre, les entitats beneficiàries hauran d'estampillar tots els justificants originals de la despesa, indicant-hi la subvenció que es justifica, el cofinançament del Fons Social Europeu, i l'import o percentatge que s'imputa. No se segellaran factures, nòmines ni impresos de cotització quan siguin documents electrònics.

# <span id="page-13-1"></span>**4.4. Conservació dels documents justificatius**

Atès que la subvenció està cofinançada pel Fons Social Europeu, d'acord amb la base 5.1 c) de l'Ordre TSF/258/2017, de 4 de desembre, l'entitat beneficiària de la subvenció té l'obligació de conservar tots els documents justificatius de les despeses cofinançades per l'FSE durant un termini de tres anys a partir del 31 de desembre de l'any següent a la presentació a la Comissió Europea, per part del SOC, dels comptes on s'han inclòs aquestes despeses. El SOC informarà a les persones beneficiàries de la data d'inici d'aquest període.

Els documents s'hauran de conservar en forma d'original o en versió electrònica de documents originals.

No obstant, tal com estableix la base 20.5 de l'annex 1 de l'Ordre TSF/258/2017, de 4 de desembre, no caldrà conservar els documents acreditatius de les despeses indirectes (despeses generals i materials) atès que es justifiquen amb l'aplicació d'un tipus fix del 15% calculat sobre les despeses directes de personal, d'acord amb la base 3.2 de l'annex 1 de la mateixa Ordre.

# <span id="page-13-2"></span>**4.5. Identificació de les despeses**

D'acord amb els apartats j) i k) de la base 5 de l'annex 1 de l'Ordre TSF/258/2017, de 4 de desembre, el beneficiari de la subvenció està obligat a identificar expressament en la seva comptabilitat les despeses imputades a cadascuna de les accions de forma separada o per qualsevol altre mitjà que permeti verificar el registre comptable d'aquestes despeses i, si escau, el cofinançament de la despesa pel Fons Social Europeu, i a mantenir la traçabilitat de tota la documentació tècnica i econòmica que permeti verificar, d'una banda, la correcta realització de les activitats objecte de la subvenció, i d'altra, l'adequació entre els registres comptables i els documents acreditatius de les despeses derivades de la realització d'aquestes activitats.

# <span id="page-13-3"></span>**5. ACREDITACIÓ DELS DIFERENTS CONCEPTES DE DESPESA SUBVENCIONATS**

# <span id="page-13-4"></span>**5.1. Presentació de documentació acreditativa**

Les despeses s'han de justificar mitjançant factures, nòmines o altres documents de valor probatori equivalent, amb validesa jurídica al tràfic mercantil o amb eficàcia administrativa, d'acord amb el que estableix la base 20.5 de l'annex 1 de l'Ordre TSF/258/2017, de 4 de desembre.

Tal com disposa l'annex 3 de l'esmentada Ordre, l'entitat ha de presentar tots els justificants de la despesa imputada i els comprovants de pagament corresponents, consistents en extractes

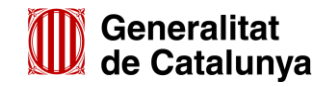

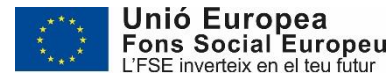

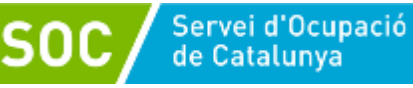

bancaris (on caldrà marcar els pagaments de les despeses imputades), que acreditin la sortida material de fons.

En el cas de pagaments en efectiu s'haurà de presentar la documentació acreditativa del rebut per part del creditor, degudament signat i datat, i en el qual s'identificarà el subjecte deutor que efectua el pagament. S'acompanyarà amb la còpia de l'assentament comptable del pagament. Només s'acceptarà la imputació de pagaments en efectiu per un import màxim de 1.000,00 euros (IVA inclòs) respecte el total de subvenció correctament justificat.

L'entitat beneficiària haurà de presentar tota la documentació prevista en els següents apartats, juntament els comprovants de pagament corresponents, de forma telemàtica segons les indicacions dels annexos 1, 2 i 3 d'aquesta Guia.

En cas de documents amb signatura digital (per exemple el document "**Declaració responsable dels imports liquidats amb hisenda pel que fa a la retenció de l'IRPF dels treballadors**") s'hauran de presentar els documents originals signats electrònicament i no documents signats i escanejats. L'escaneig d'un document signat electrònicament impedeix la comprovació de la signatura i, per tant, no és un document vàlid als efectes del programa.

# <span id="page-14-0"></span>**5.1.1. Acreditació de les despeses de retribució del personal tècnic**

Cal aportar la següent documentació juntament amb els comprovants de pagament corresponents:

Per al personal contractat:

- **Contractes**
- Documents TC1 i TC2 corresponents als mesos imputats.
- Nòmines corresponents als mesos imputats.
- IRPF:
	- o Model trimestral de declaració de retencions i ingrés a compte de l'IRPF del període de desenvolupament de l'activitat subvencionada i comprovant d'ingrés amb el número de referència complet (NRC).
	- o [Declaració responsable dels imports liquidats amb hisenda pel que fa a la retenció de](http://dti.gencat.cat/impresos/AppJava/downloadFile.html?idDoc=G146NIA-192-00.pdf)  [l'IRPF de les persones treballadores.](http://dti.gencat.cat/impresos/AppJava/downloadFile.html?idDoc=G146NIA-192-00.pdf) Aquesta declaració està disponible a l'espai [Tràmits de la Seu electrònica de la Generalitat de Catalunya,](http://web.gencat.cat/ca/tramits) dins l'apartat "Documentació" de l'opció ["Aportació de documentació. Convocatòria 2019](http://web.gencat.cat/ca/tramits/tramits-temes/Espais-de-recerca-de-feina?category=76e9ad7c-a82c-11e3-a972-000c29052e2c&moda=3)", amb el codi [G146NOP](https://empresa.extranet.gencat.cat/impresos/AppJava/downloadFile.html?idDoc=G146NOP-298-00.pdf) – 298.

Per al personal autònom expert:

- Factura, la qual ha de contenir tots els requisits exigits a la normativa aplicable, especialment en el que es refereix a la descripció detallada del concepte facturat.

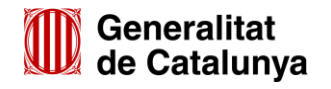

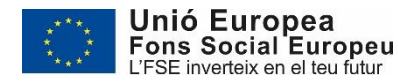

13

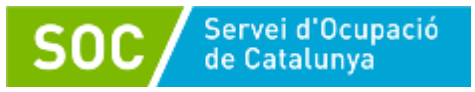

- IRPF:
	- o Model trimestral de declaració de retencions i ingrés a compte de l'IRPF del període de desenvolupament de l'activitat subvencionada i comprovant d'ingrés amb el número de referència complet (NRC).
	- o [Declaració responsable dels imports liquidats amb hisenda pel que fa a la retenció de](http://dti.gencat.cat/impresos/AppJava/downloadFile.html?idDoc=G146NIA-192-00.pdf)  [l'IRPF en](http://dti.gencat.cat/impresos/AppJava/downloadFile.html?idDoc=G146NIA-192-00.pdf) concepte de factures. Aquesta declaració està disponible a l'espai [Tràmits de](http://web.gencat.cat/ca/tramits)  [la Seu electrònica de la Generalitat de Catalunya,](http://web.gencat.cat/ca/tramits) dins l'apartat "Documentació" de l'opció ["Aportació de documentació. Convocatòria 2019,](http://web.gencat.cat/ca/tramits/tramits-temes/Espais-de-recerca-de-feina?category=76e9ad7c-a82c-11e3-a972-000c29052e2c&moda=3) amb el codi G146NOP - 297.

# **5.1.2. Acreditació de l'assegurança d'accidents personals**

<span id="page-15-0"></span>Caldrà presentar còpia de la pòlissa d'assegurança d'accidents personals prevista a la base 15.4 de l'annex 1 de l'Ordre TSF/258/2017, de 4 de desembre i el corresponent comprovant de pagament.

# <span id="page-15-1"></span>**5.1.3. Acreditació de les despeses generals i materials**

No caldrà acreditar documentalment aquestes despeses, d'acord amb la base 20.5 de l'annex 1 de l'Ordre TSF/258/2017, de 4 de desembre.

# <span id="page-15-2"></span>**5.2. Resum de la documentació que l'entitat beneficiària ha de presentar telemàticament**

- Memòria explicativa
- Formulari "**Justificació econòmica espais de recerca de feina 2019**", segons model normalitzat [\(G146NOP-294\)](https://empresa.extranet.gencat.cat/impresos/AppJava/downloadFile.html?idDoc=G146NOP-294-00&e=0), degudament emplenat, **publicat com PDF** i signat electrònicament.
- Declaració de finalització de les accions subvencionades, segons model normalitzat [\(G146NOP-295\)](https://empresa.extranet.gencat.cat/impresos/AppJava/downloadFile.html?idDoc=G146NOP-295-00.pdf), signada electrònicament.
- En cas d'administracions públiques, document de designació formal de personal propi, segons model normalitzat [\(G146NOP-2](https://empresa.extranet.gencat.cat/impresos/AppJava/downloadFile.html?idDoc=G146NOP-293-00.pdf)93), signat electrònicament.
- Declaració relativa a la documentació original, segons model normalitzat [\(G146NOP-296\)](https://empresa.extranet.gencat.cat/impresos/AppJava/downloadFile.html?idDoc=G146NOP-296-00.pdf), signada electrònicament.
- Documentació acreditativa de les despeses, detallada als apartats 5.1.1 i 5.1.2 d'aquesta Guia.
- Comprovants de pagament corresponents a les despeses imputades.
- En cas d'entitats exemptes d'IVA, document emès per l'Agència Tributària on es recull l'exempció.
- En cas d'entitats subjectes a règim de prorrata general o especial, declaració signada electrònicament per la persona representant legal de l'entitat sobre l'import d'IVA efectivament suportat, segons model normalitzat [\(G146NOP-299\)](https://empresa.extranet.gencat.cat/impresos/AppJava/downloadFile.html?idDoc=G146NOP-299-00.pdf).

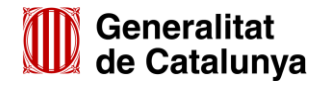

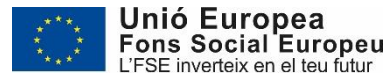

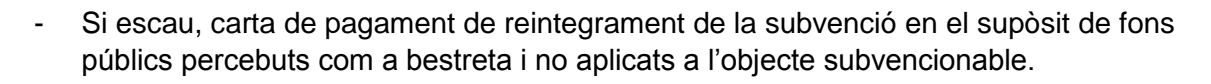

# <span id="page-16-0"></span>**6. LIQUIDACIÓ FINAL DE LA SUBVENCIÓ**

Servei d'Ocupació<br>de Catalunya

L'equip de control i justificació econòmica procedirà a revisar tota la documentació lliurada que configura l'expedient de justificació econòmica de cada entitat subvencionada. Com a resultat d'aquesta revisió, que inclou tant la comprovació de la realització de l'objecte de la subvenció com la de la correcta justificació de les despeses, es poden produir quatre situacions:

# **1. La justificació econòmica no s'ha presentat en el termini establert: Requeriment de presentació de justificació econòmica:**

Transcorregut el termini establert per a la presentació de la justificació econòmica es requerirà al beneficiari perquè en el termini improrrogable de 10 dies hàbils la presenti.

La manca de presentació de la justificació en el termini addicional de 10 dies comportarà la revocació de la subvenció i l'obligació de reintegrament de les quantitats indegudament percebudes, i altres responsabilitats que estableixen el Decret legislatiu 3/2002, de 24 de desembre, pel qual s'aprova el Text refós de la Llei de finances públiques de Catalunya, i la Llei 38/2003, de 17 de novembre, General de Subvencions.

# **2. Ordenació de la liquidació econòmica de la subvenció:**

Fa referència als expedients de justificació econòmica en els que s'han assolit els objectius establerts i s'han acreditat correctament totes les despeses associades a la realització de l'objecte de la subvenció atorgada.

Un cop revisada la justificació presentada, en els casos que s'hagi avançat a l'entitat una bestreta, es procedirà a la tramitació del pagament pendent de liquidació corresponent a la diferència entre l'import atorgat i l'import avançat.

# **3. Es detecten incidències que afecten a la correcta justificació de l'import de l'objecte de la subvenció realitzat:**

En el cas que l'entitat no acrediti correctament alguna de les despeses imputades al desenvolupament de la subvenció, es considerarà que l'import corresponent no està justificat i es requerirà a l'entitat perquè esmeni el defecte en el termini establert a aquest efecte.

Si el requeriment no és atès, o amb la documentació aportada no es justifica la totalitat de la subvenció es procedirà a l'inici de l'expedient de revocació, que es notificarà a l'entitat, la qual disposarà de 10 dies hàbils per tal de formular al·legacions o presentar mitjans de prova.

Passat aquest termini, si l'entitat no esmena la situació de manca de justificació de la totalitat de la subvenció atorgada, s'emetrà la resolució de revocació de la part de la subvenció no justificada correctament, en la qual, segons resulti de la liquidació de l'expedient, s'ordenarà el pagament que correspongui o es declararà l'obligació de reintegrament de la quantitat

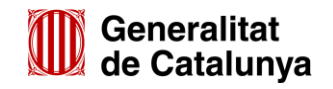

GS2420200

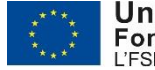

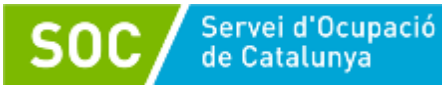

percebuda indegudament per part de l'entitat, inclosos els interessos de demora que corresponguin.

**4. Si l'entitat incompleix alguna de les obligacions establertes a la normativa aplicable, s'iniciarà l'expedient de revocació en els mateixos termes que a l'apartat anterior.**

# **Nota sobre els reintegraments de subvenció:**

Si de la revisió de la justificació econòmica es conclou el deure de l'entitat de reintegrar una part o la totalitat la subvenció avançada mitjançant bestreta, cal tenir present que a la quantitat a reintegrar s'afegirà l'import corresponent als interessos de demora.

La resolució de revocació que es notificarà a l'entitat anirà acompanyada de la corresponent carta de pagament per tal que realitzi l'ingrés.

En el cas que l'entitat renunciï a una part o la totalitat de la subvenció i hagi de reintegrar al SOC una part o la totalitat de l'import avançat mitjançant bestreta, haurà de presentar una sol·licitud de renúncia indicant que vol fer un ingrés per l'import que correspon retornar. Un cop el SOC rebi i revisi la sol·licitud de renúncia, s'emetrà la resolució d'acceptació, si correspon, i s'adjuntarà la carta de pagament que permetrà fer l'ingrés.

La sol·licitud de renúncia que s'anomenarà "Renuncia", s'ha de presentar mitjançant el formulari d'aportació de documentació, seguint les indicacions dels annexos d'aquesta Guia i seleccionant el tipus de document "Renúncies" en el desplegable "Tipus de document que s'aporta" (vegeu la pàgina 22 d'aquesta Guia si feu la tramitació per Canal empresa o bé la pàgina 39 si feu la tramitació per EACAT).

Per a qualsevol consulta relativa als reintegraments, les entitats es poden adreçar a:

Servei de Control i Justificació Econòmica Joan Baptista Plana, 29-31 43005 Tarragona tel. 977 23 36 14 correu electrònic: [isabel.farre@gencat.cat](mailto:isabel.farre@gencat.cat) ; [isabel.borras@gencat.cat](mailto:isabel.borras@gencat.cat)

El cap del Servei d'Informació i d'Orientació Professional

Rafael Sánchez Martínez - DNI 43495016S (SIG) <sup>Data: 2020.11.09</sup> Signat digitalment per Rafael Sánchez Martínez - DNI 43495016S (SIG) 11:40:39 +01'00'

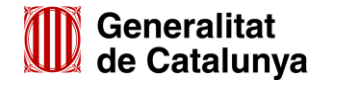

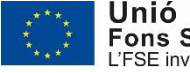

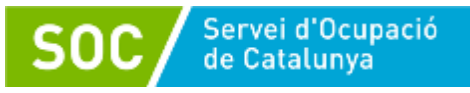

# <span id="page-18-0"></span>**Annex 1 - Instruccions per a la presentació telemàtica - CANAL EMPRESA**

Les entitats privades han de presentar la documentació relativa a la justificació econòmica de la subvenció per al desenvolupament d'espais de recerca de feina 2019, de forma telemàtica mitjançant la plataforma CANAL EMPRESA.

Les entitats dependents o vinculades a ajuntaments amb competències en matèria d'ocupació que no disposin d'accés a la plataforma EACAT, també han de presentar la documentació relativa a la justificació econòmica mitjançant la plataforma CANAL EMPRESA.

D'acord amb el que preveu la base 9.1 de l'annex 1 de l'Ordre TSF/258/2017, de 4 de desembre, les sol·licituds i altres tràmits associats al procediment de concessió de les subvencions i la seva justificació s'han de presentar segons models normalitzats i seguint les indicacions que estaran disponibles a l'espai [Tràmits de la Seu electrònica de la Generalitat de Catalunya](http://web.gencat.cat/ca/tramits)

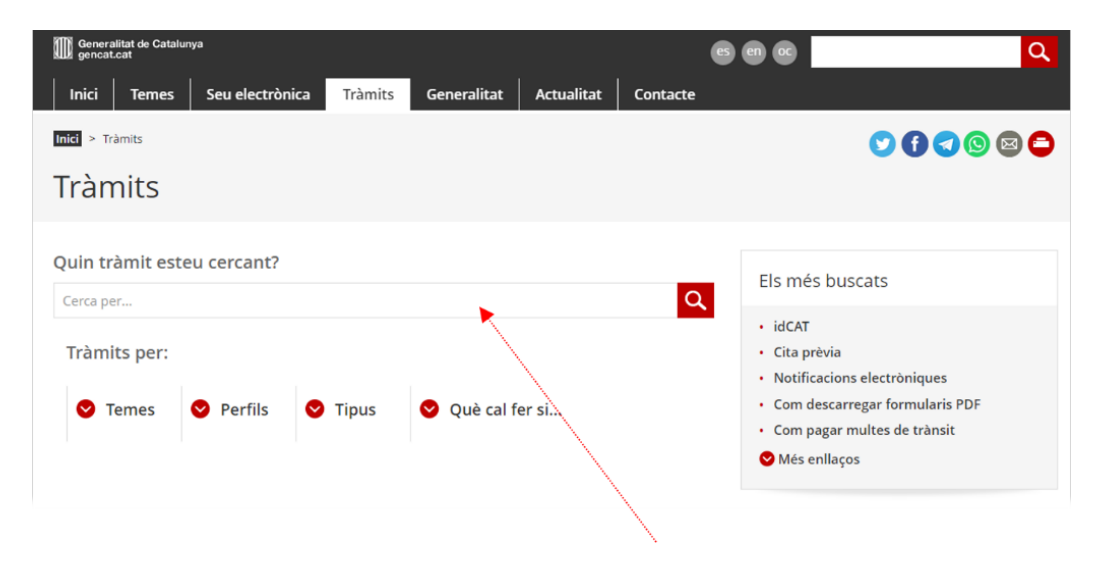

Per accedir al tràmit podeu utilitzar el cercador **Quin tràmit esteu cercant?** indicant "Espais de Recerca de Feina" i a continuació clicar la icona Q

Accedireu a la pantalla següent:

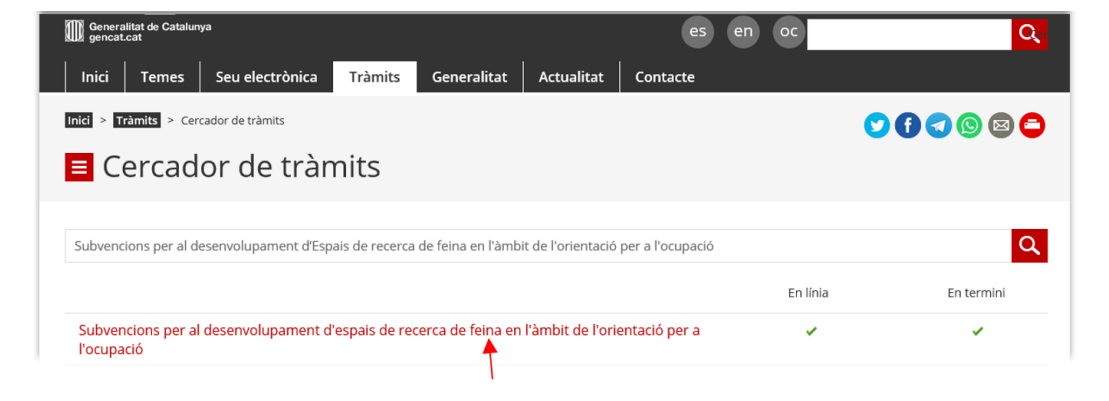

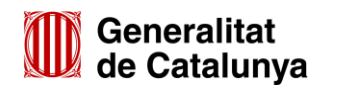

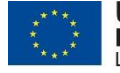

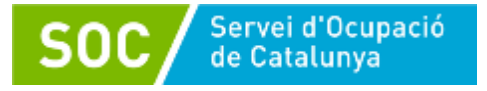

Seleccioneu "Subvencions per al desenvolupament d'espais de recerca de feina en l'àmbit de l'orientació per a l'ocupació" i accedireu a la pantalla on podreu consultar informació relativa a la convocatòria (a qui va dirigit, organisme responsable, normativa):

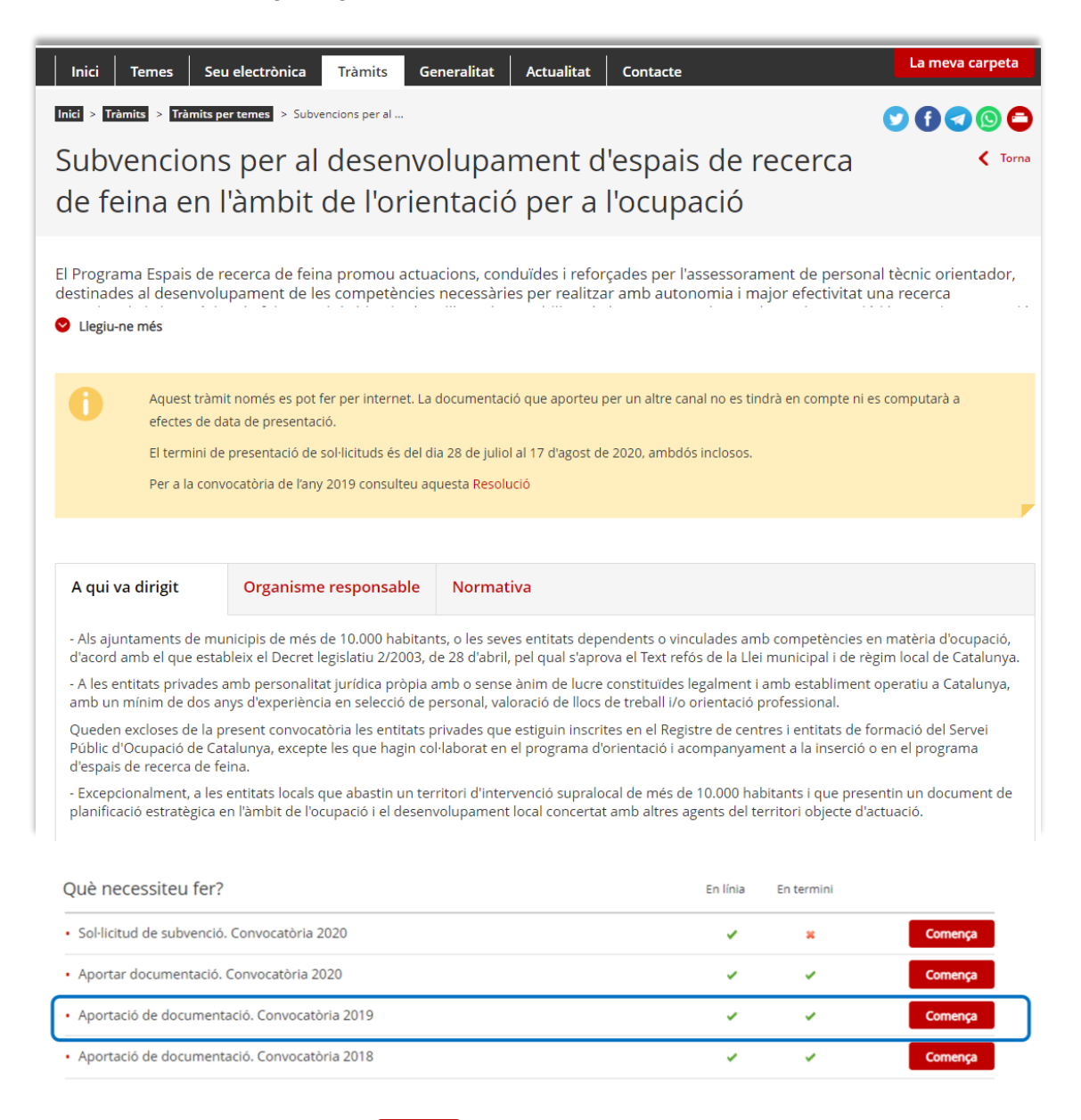

Per iniciar el tràmit premeu el botó **comente** de l'apartat "Aportació de documentació. Convocatòria 2019", i s'obrirà la pantalla d'aportació de documentació.

És important que escolliu la convocatòria 2019.

Els enllaços "*Aportació de documentació. Convocatòria 2018*" i "*Aportar documentació. Convocatòria 2020*" no permeten tramitar documentació de la convocatòria 2019.

A l'apartat "Documentació" trobareu els documents, segons models normalitzats, que ha d'incloure la memòria econòmica del compte justificatiu (vegeu l'apartat 4.1 d'aquesta Guia).

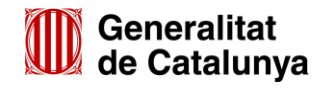

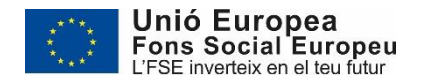

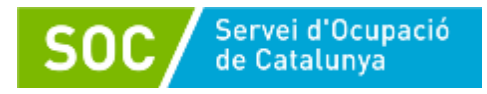

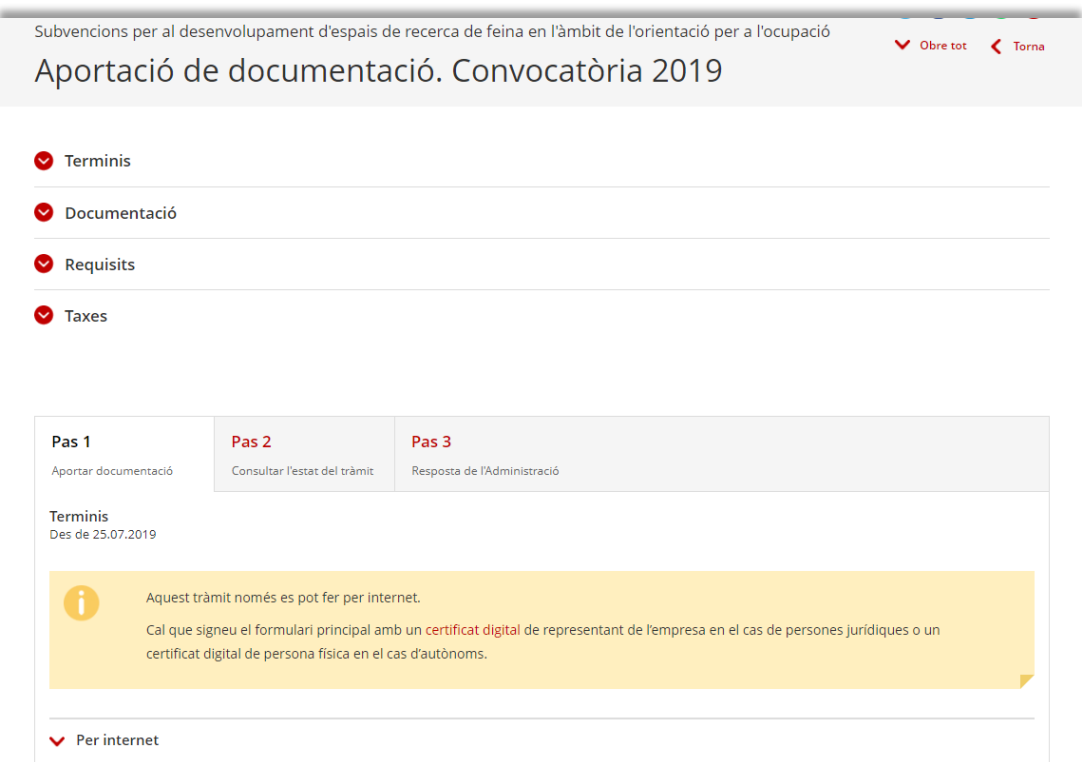

Per accedir al formulari d'aportació seleccioneu l'opció "Per internet" al final de la pàgina i s'obrirà el següent desplegable:

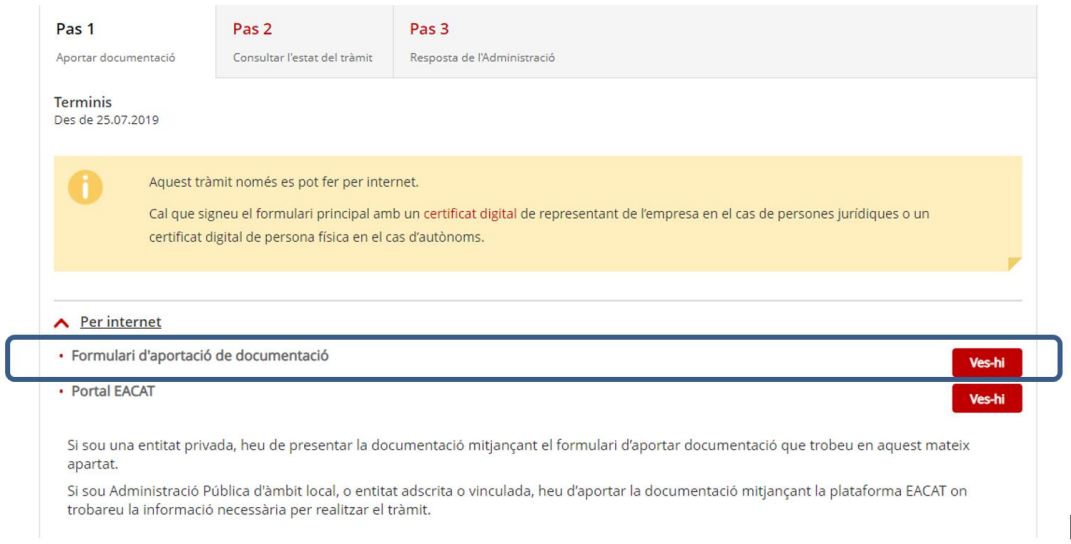

Premeu el botó **vesti** de l'opció **Formulari d'aportació de documentació** i s'obrirà la pàgina **"Tràmits i formularis"** on s'especifiquen els 3 passos que cal seguir per presentar la documentació:

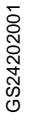

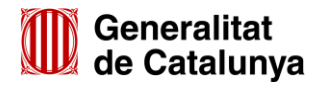

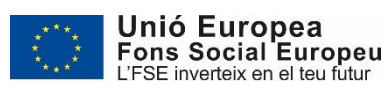

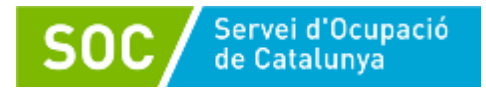

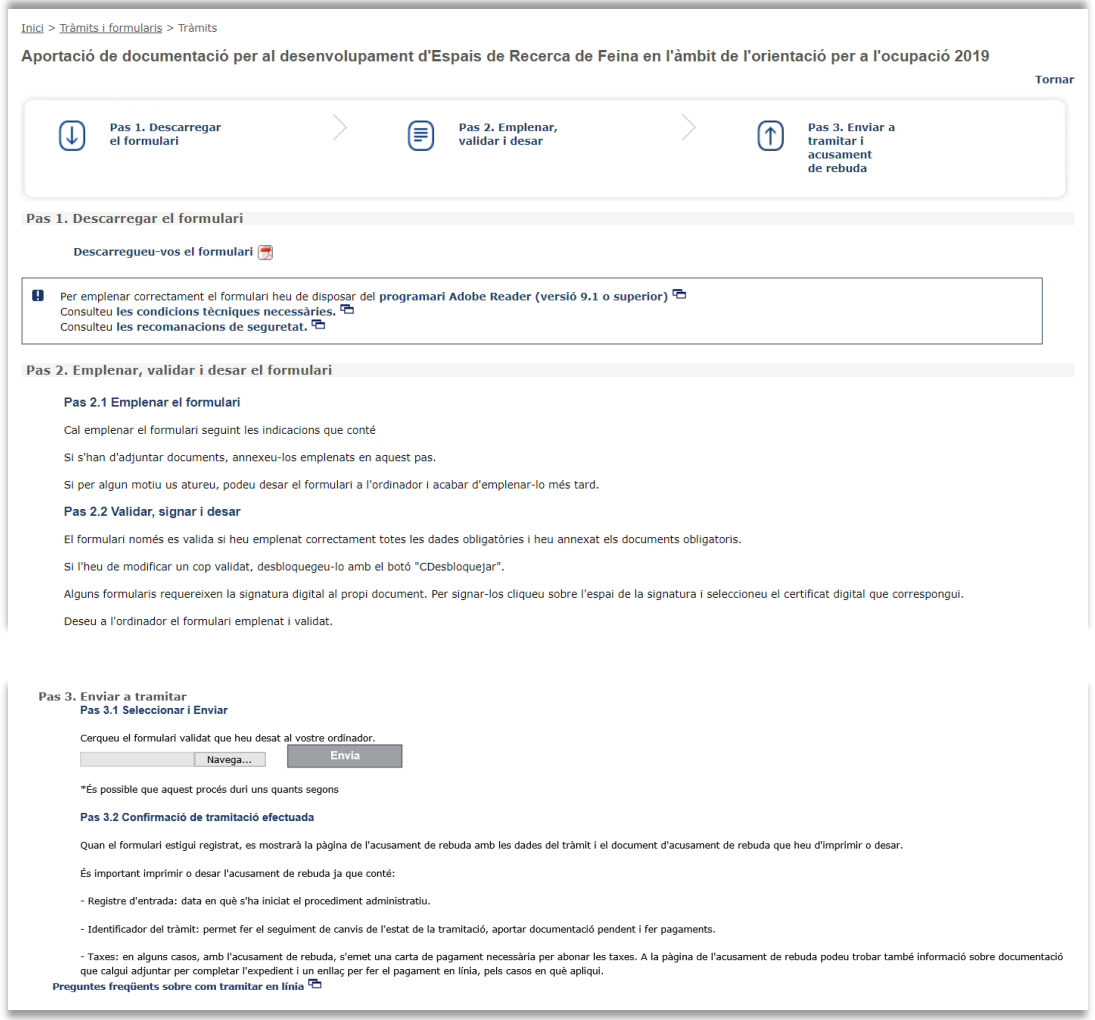

# **Emplenament del formulari d'aportació de documentació**

# **Pas 1 Descarregar el formulari**

Quan seleccioneu l'opció "**Descarregueu-vos el formulari**" es podrà obrir o desar el formulari "Aportació de documentació per al desenvolupament d'Espais de Recerca de Feina en l'àmbit de l'orientació per a l'ocupació 2019":

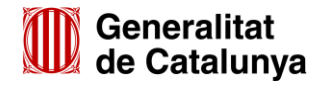

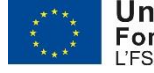

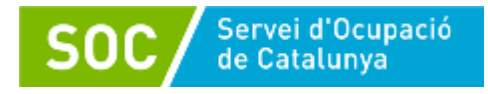

Inici > Tràmits i formularis > Tràmits

Aportació de documentació per al desenvolupament d'Espais de Recerca de Feina en l'àmbit de l'orientació per<br>a l'ocupació 2019

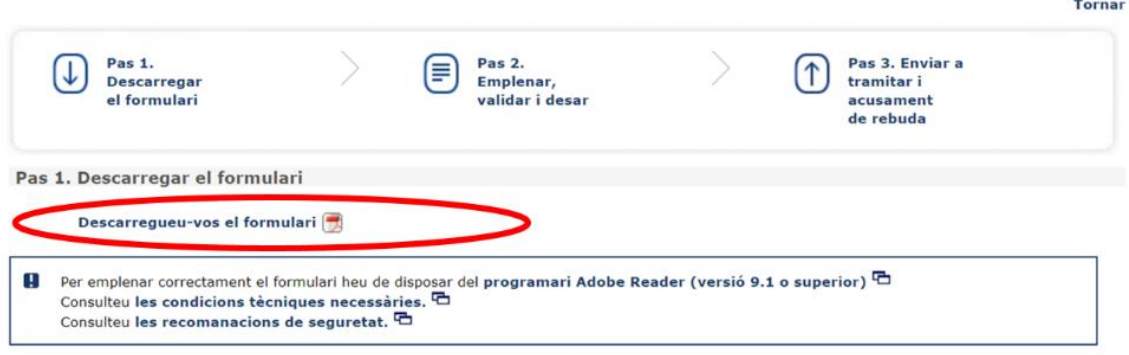

# **Pas 2 Emplenar, validar i desar el formulari**

Un cop obert el formulari d'aportació de documentació cal omplir les caselles, tenint en compte que les marcades amb un requadre vermell són obligatòries i no es poden deixar sense omplir.

# **Apartats del formulari**

L'opció "Persona jurídica" està seleccionada per defecte.

# **Dades d'identificació de l'entitat sol·licitant**

Cal omplir les caselles del formulari; si detecta dades incorrectes, es mostrarà un avís.

# **Adreça de l'entitat**

Cal omplir les caselles del formulari; si detecta dades incorrectes, es mostrarà un avís.

# **Dades d'identificació del/de la representant legal de l'entitat sol·licitant (persona signant)**

Cal omplir les caselles del formulari; si detecta dades incorrectes, es mostrarà un avís.

La persona que informeu en aquest apartat ha de coincidir amb la persona representant legal de l'entitat i és qui ha de signar electrònicament el formulari.

# **Dades de la persona de contacte de l'entitat**

En cas que la persona de contacte sigui la persona representant, marqueu la casella "Copiar les dades de la persona signant" i s'ompliran automàticament les dades de contacte.

En cas que no sigui la persona representant, ompliu les caselles del formulari; si detecta dades incorrectes, es mostrarà un avís.

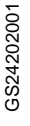

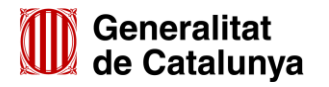

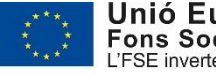

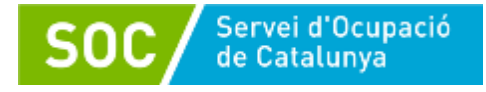

### **Dades de la tramitació**

A la casella "Subvenció" escolliu l'opció que dóna el desplegable. A la casella "Núm. Expedient" indiqueu el número d'expedient associat a la vostra sol·licitud i a continuació premeu la icona Verificar:

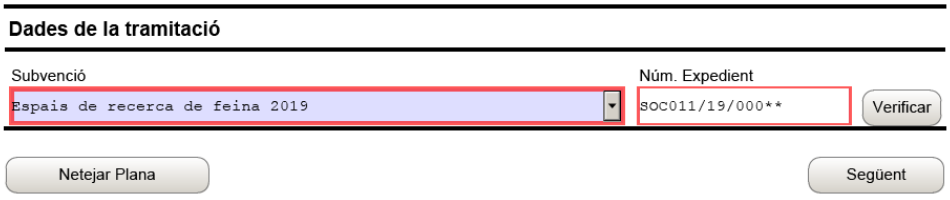

En cas que el número d'expedient sigui correcte es mostrarà un avís de validació:

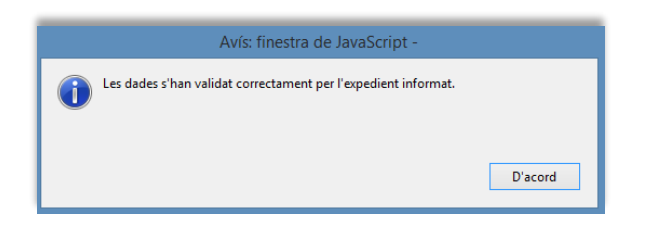

En cas que no sigui correcte, es mostrarà un missatge d'avís d'error:

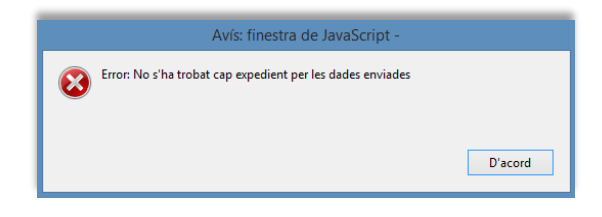

Haureu d'esmenar les dades de l'expedient incorrectes i prémer de nou Verificar. Quan validi les dades d'expedient, premeu <sup>content</sup> per validar i continuar amb l'emplenament del formulari.

### **Documentació aportada**

El desplegable de la casella "Tipus document que s'aporta" mostra tots els tipus de documents que es poden aportar durant les diferents fases de la subvenció:

> Aportació de documentació per al desenvolupament d'Espais de Recerca de Feina en l'àmbit de l'orientació per a l'ocupació 2019 Documentació aportada Tipus document que s'aporta  $\overline{\phantom{a}}$ .<br>Resposta Requeriment obligatori (Adjunta) Elimina) Veure

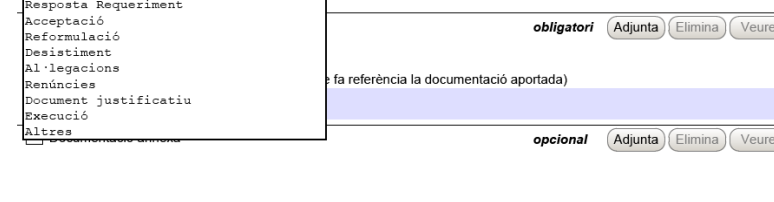

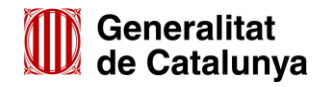

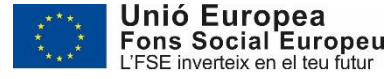

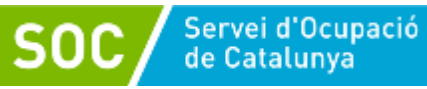

Per a la presentació de la documentació relativa a la justificació econòmica caldrà escollir un dels següents tipus de document:

- \* Document justificatiu: documentació relativa a la justificació econòmica de la subvenció atorgada.
- \* Resposta Requeriment: quan s'aporti documentació en resposta a un requeriment del SOC.
- Al·legacions: en els casos que escaigui formular al·legacions.
- \* Renúncies: en el supòsit que es presenti escrit de renúncia total o parcial a la subvenció atorgada.
- Altres:
	- Quan s'aporti documentació que no sigui resposta a un requeriment
	- Quan no estigui definit el tipus de document que s'aporta.

Un cop escollit el tipus de document, premeu **Majunta** i seleccioneu el document o fitxer guardat en els vostres arxius. També podeu veure o eliminar l'arxiu adjuntat mitjançant les icones corresponents.

En cas d'aportar més d'un arxiu, verifiqueu que tots corresponguin al mateix tipus de document (document justificatiu, resposta requeriment...). En el supòsit que corresponguin a diferents tipus de document, caldrà trametre un formulari d'aportació per a cada tipus de document.

Els arxius s'hauran d'anomenar tal com s'indica a l'annex 3 d'aquesta Guia i, en cas de documents signats electrònicament, s'ha d'enviar el document original signat.

La casella "Comentari" no és obligatòria; si es considera necessari es pot fer constar algun aclariment relatiu al document adjuntat.

A mesura que s'adjuntin arxius aquests s'annexaran al formulari per tal que es puguin enviar conjuntament:

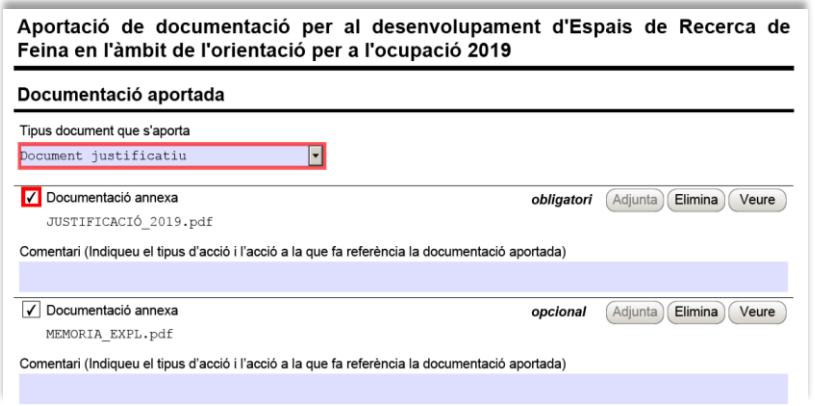

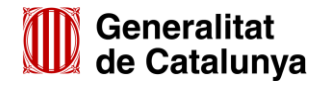

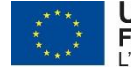

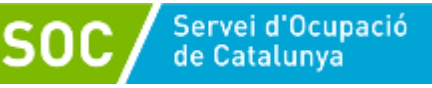

La mida màxima d'aquest formulari incloent els arxius que s'adjuntin és de 5MB i es poden adjuntar fins a 6 arxius. És per això que en cas que se superi aquesta mida o s'hagin de presentar un nombre superior d'arxius s'hauran d'enviar tants formularis d'aportació com calgui.

- $\checkmark$  Cada vegada que presenteu nova documentació descarregueu un nou formulari d'aportació de documentació (no utilitzeu un formulari en blanc desat; cada formulari està codificat per tramitar-ho una única vegada).
- $\checkmark$  Els arxius tramesos adjunts al formulari d'aportació han de ser del mateix tipus de document.
- $\checkmark$  Només s'admetran fitxers comprimits en format Zip.

#### **Protecció de dades**

Cal llegir les condicions i marcar l'opció "Accepto les condicions":

Aportació de documentació per al desenvolupament d'Espais de Recerca de Feina en l'àmbit de l'orientació per a l'ocupació 2019

#### Protecció de dades

Informació bàsica de protecció de dades del tractament 'Base de dades de subvencions i ajuts'; Responsable del tractament: Direcció del Servei Públic d'Ocupació de Catalunya Finalitat: La finalitat d'aquest fitxer és la de gestionar els expedients de subvencions i ajuts del Servei Públic d'Ocupació de Catalunya. Legitimació: Compliment de la Llei 13/2015, de 9 de juliol d'ordenació del sistema d'ocupació i del Servei Públic d'Ocupació de Catalunya i del Reial decret legislatiu 3/2015, de 23 d'octubre, pel qual s'aprova el text refós de la Llei d'Ocupació. Destinataris: Les dades no es cediran a tercers. Drets de les persones interessades: Teniu dret a accedir a les dades facilitades, rectificar-les, cancel·lar-les i a oposar-vos al seu tractament.en les condicions previstes per la legislació vigent. Per exercir aquests drets, heu d'adreçar un escrit a la Direcció del Servei Públic<br>d'Ocupació de Catalunya: carrer Llull. 297-307. 08019- Barcelona. o correu electrònic adreca signat electrònicament amb DNI electrònic o certificat digital reconegut. Més informació al web: http://serveiocupacio.gencat.cat/ca/ soc/proteccio-de-dades/

Així mateix, les vostres dades s'incorporaran al fitxer 'Gestor de l'Oficina Virtual de Tràmits', la finalitat del qual és garantir la traçabilitat de totes les gestions que la ciutadania realitza amb l'Administració de la Generalitat de Catalunya a través del portal multicanal Gencat Serveis i Tràmits. L'organ responsable del fitxer és la Direcció General d'Atenció Ciutadana i Difusió i l'adreça on la persona pot exercir els drets d'accés, rectificació, cancel·lació i oposició és Via Laietana, 14, 3r. 08003 Barcelona.

Accepto les condicions

#### **Validar, signar i desar**

Un cop omplert el formulari i adjuntats els documents cal prémer el botó validar . En cas que hi hagi dades incorrectes o camps obligatoris buits el formulari no es validarà i es mostrarà un missatge d'avís per tal que modifiqueu o afegiu les dades necessàries:

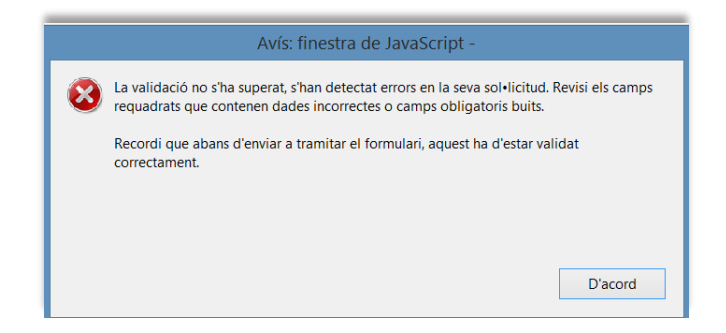

Quan les hagueu modificat/afegit, s'haurà de tornar a validar per comprovar que totes les dades són correctes i, un cop fet, la sol·licitud quedarà bloquejada.

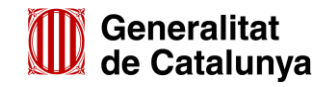

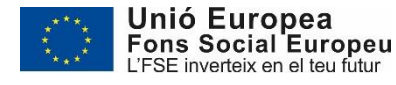

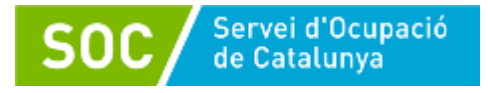

Si voleu afegir i/o modificar quelcom premeu el botó "Desbloquejar" i quan hagueu fet els canvis o afegits els documents, l'heu de tornar a validar. No es podrà signar ni tramitar el formulari si no està validat.

A continuació **la persona representant legal de l'entitat** ha de signar digitalment en l'espai habilitat:

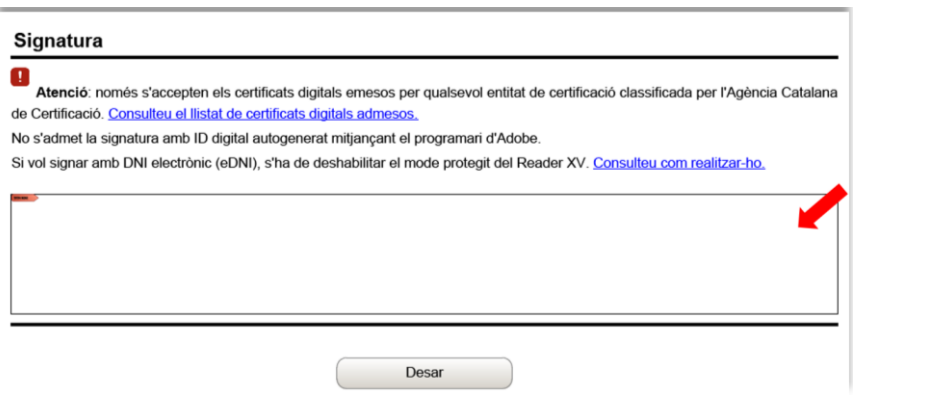

Quan estigui signat deseu el formulari al vostre ordinador mitjançant la icona Desar

# **Pas 3 Enviar a tramitar**

Per tramitar la sol·licitud, heu de seleccionar l'enllaç "tràmit en línia" que trobareu al final del propi formulari:

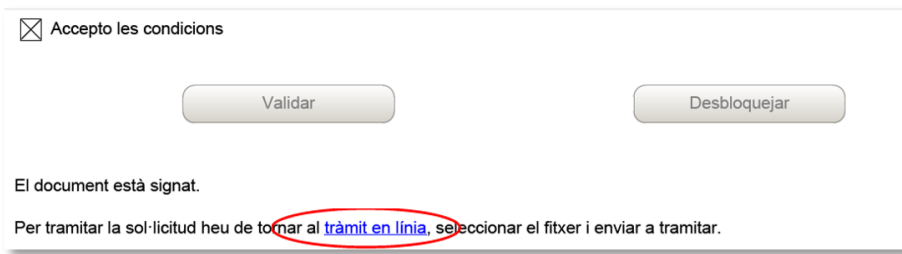

Tornareu a la pantalla "Tràmits i formularis" on s'indiquen els passos que cal seguir.

**En el "Pas 3.1. Seleccionar i Enviar**", premeu el botó **Mavega...** busqueu i el formulari que heu desat i a continuació premeu el botó  $\Box$  Envia

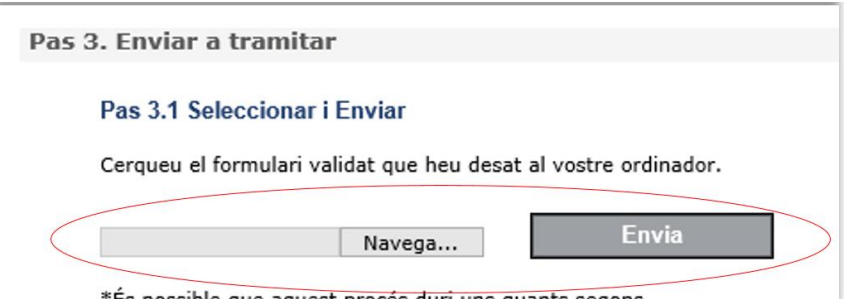

\*És possible que aquest procés duri uns quants segons

Quan el formulari s'hagi registrat es mostrarà la següent pantalla on consta que s'ha enviat correctament, les dades del tràmit i l'enllaç per descarregar l'acusament de rebuda:

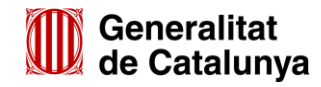

GS2420200

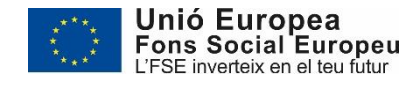

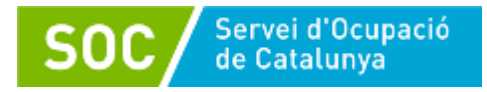

Aportació de documentació per al desenvolupament d'Espais de Recerca de Feina en l'àmbit de l'orientació per a<br>l'ocupació 2019

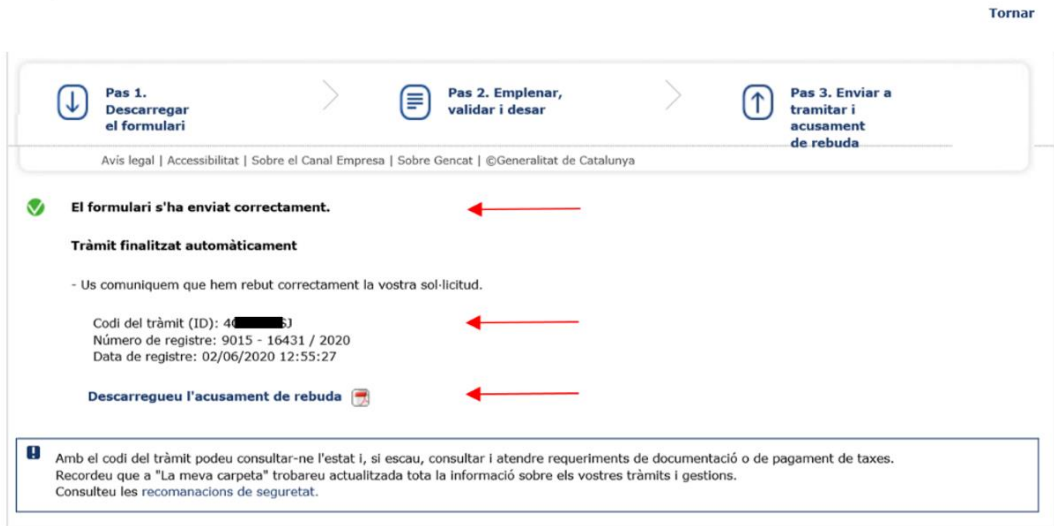

# **És important imprimir o desar l'acusament de rebuda ja que conté:**

- La data, hora i número de registre d'entrada de la documentació presentada.
- L'identificador del tràmit (codi del tràmit (ID)) amb el qual es pot consultar l'estat del tràmit i, si escau, atendre requeriments de documentació.

Després d'haver presentat el formulari d'aportació s'enviaran dos correus electrònics a l'adreça que heu indicat a l'apartat de dades d'identificació del/de la representant legal de l'entitat, comunicant primer que la sol·licitud s'ha rebut correctament i després que s'ha actualitzat el tràmit:

1r correu:

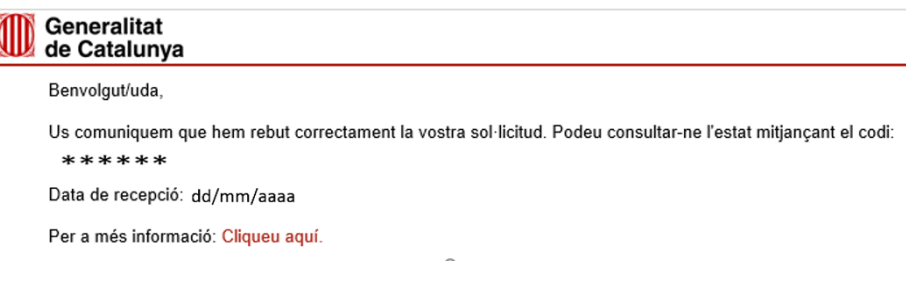

#### 2n correu:

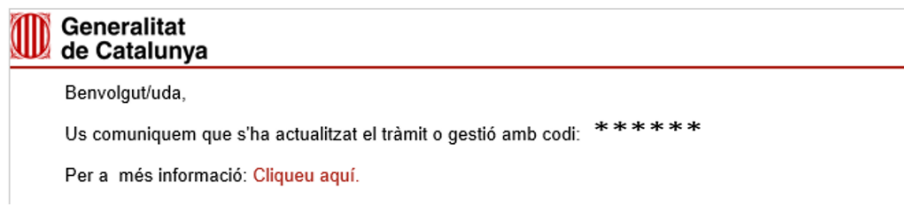

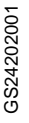

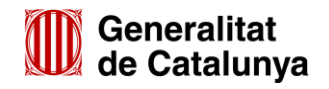

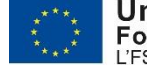

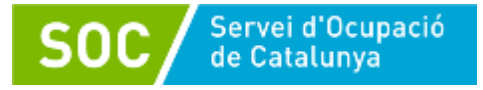

L'enviament dels correus no sempre és immediat i en algun cas pot trigar una estona; un cop els rebeu, prement sobre el text "Cliqueu aquí" accedireu a la pantalla "Estat de les meves gestions":

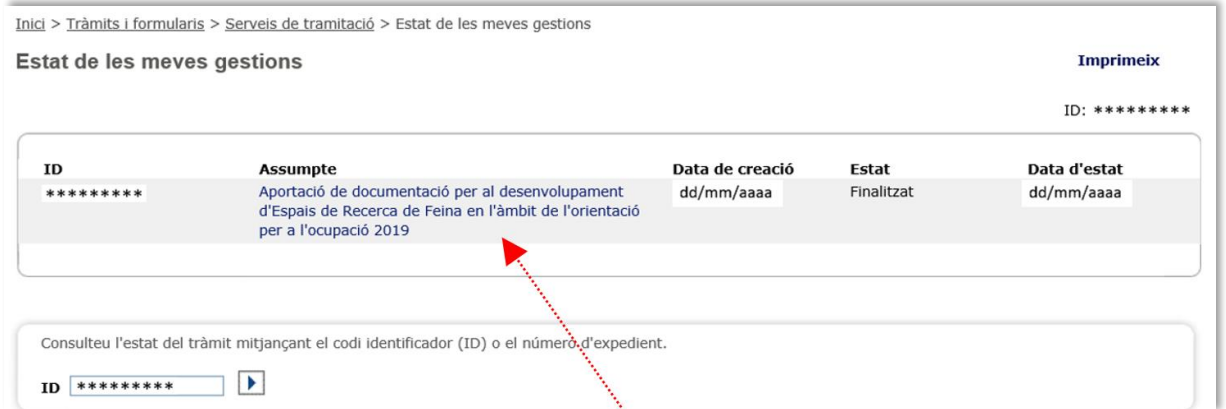

Seleccionant l'opció "Aportació de documentació per al desenvolupament d'Espais de Recerca de Feina en l'àmbit de l'orientació per a l'ocupació 2019" accedireu a la següent pantalla:

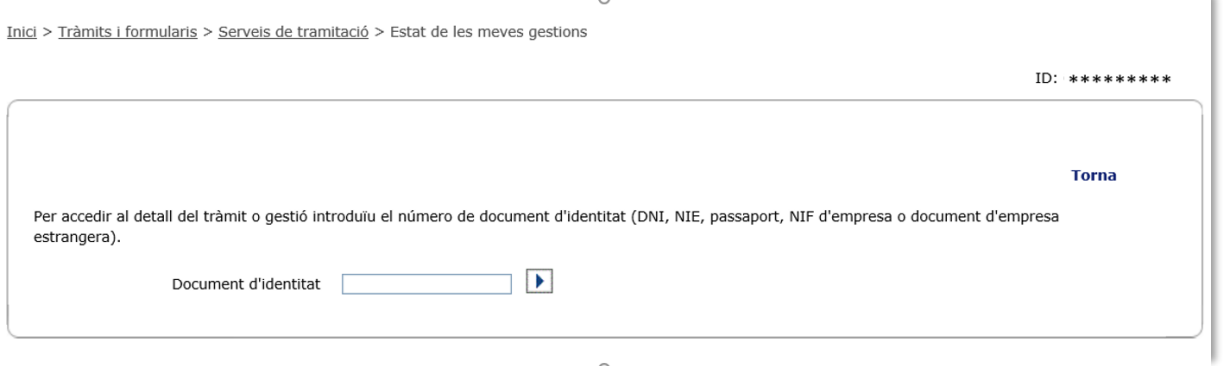

Després d'introduir el NIF del/de la representant de l'entitat o de la persona de contacte que heu informat al formulari o bé el NIF de l'entitat, es mostrarà la següent pantalla amb informació actualitzada del tràmit:

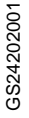

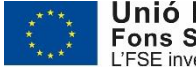

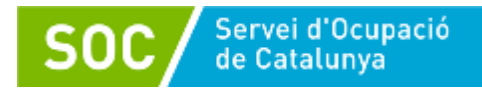

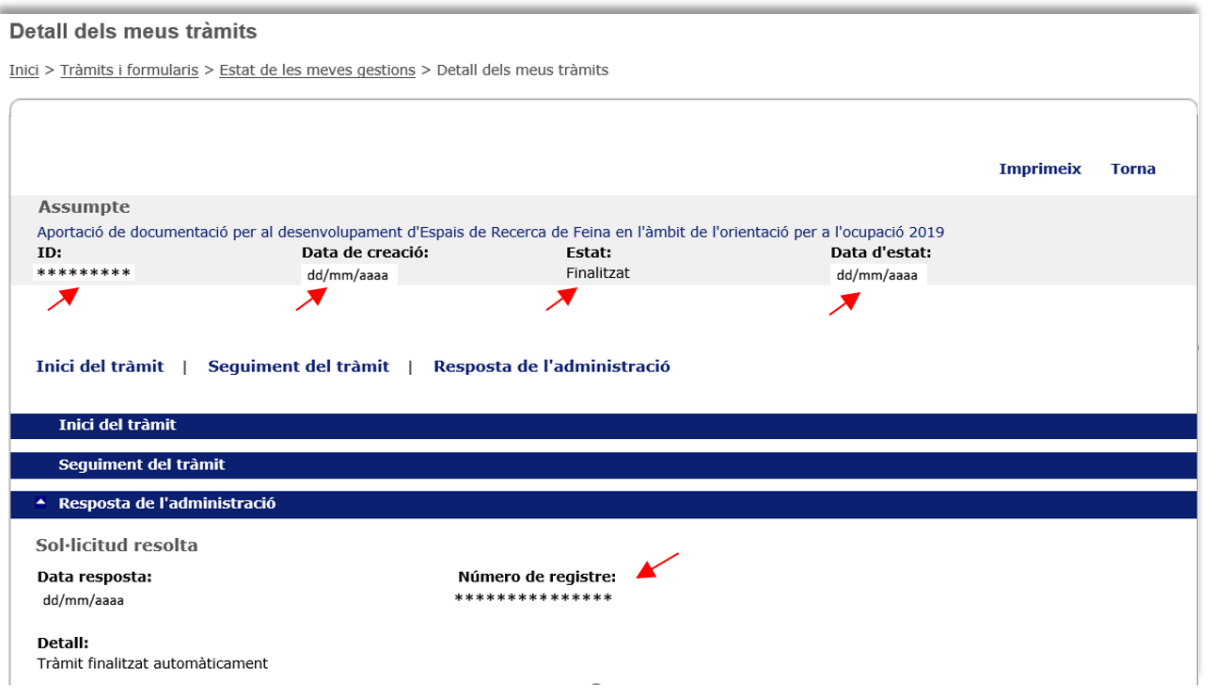

Clicant a "Inici del tràmit" es mostrarà l'enllaç per obrir i/o descarregar el formulari que heu presentat i l'enllaç per obrir i/o descarregar l'acusament de rebuda:

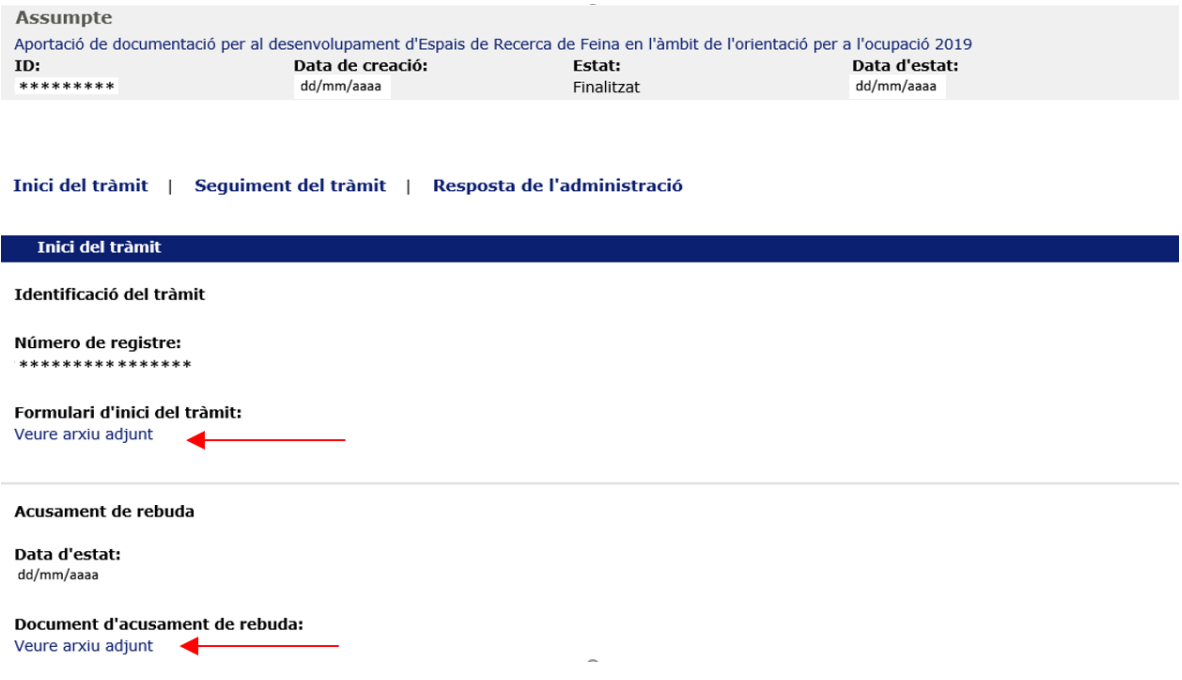

# <span id="page-29-0"></span>**Estat de les meves gestions i notificacions electròniques**

Podeu consultar l'estat dels tràmits referents al vostre expedient i accedir a les notificacions electròniques, entrant a l'espai [Tràmits de la Seu electrònica de la Generalitat de Catalunya:](http://web.gencat.cat/ca/tramits)

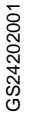

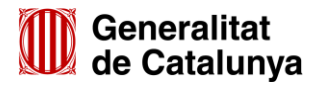

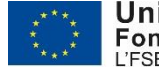

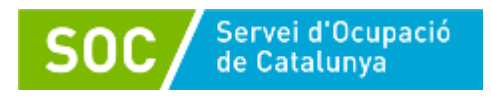

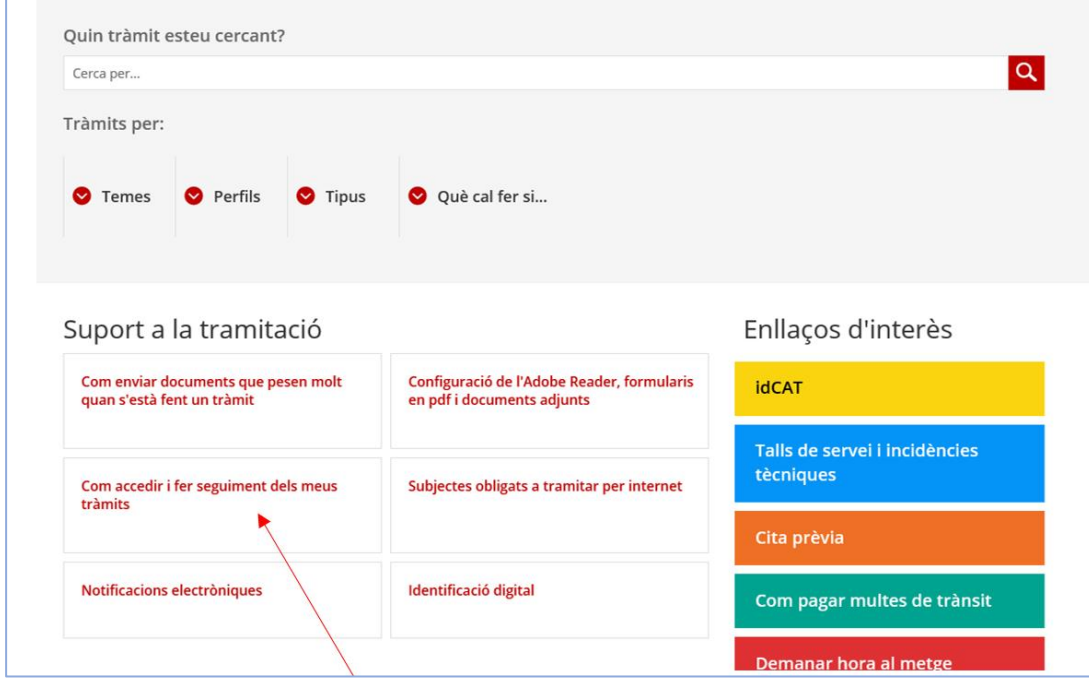

Cliqueu a "Com accedir i fer seguiment dels meus tràmits" i s'obrirà la pantalla següent:

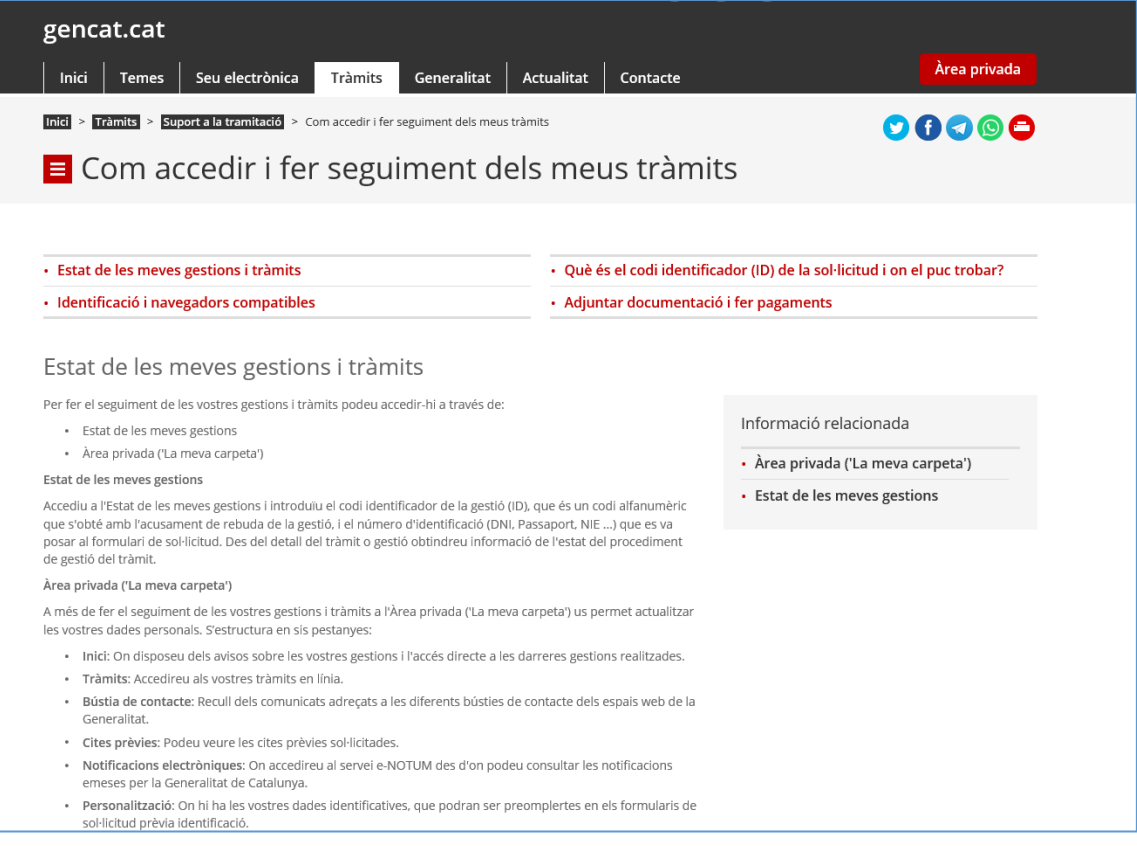

A continuació cliqueu a "Estat de les meves gestions" en el requadre de la part dreta de la pantalla i s'obrirà la pantalla següent:

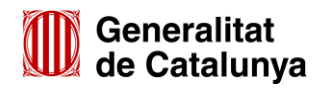

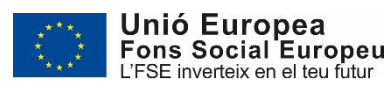

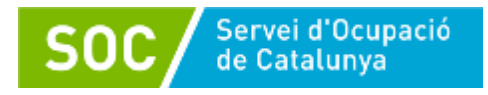

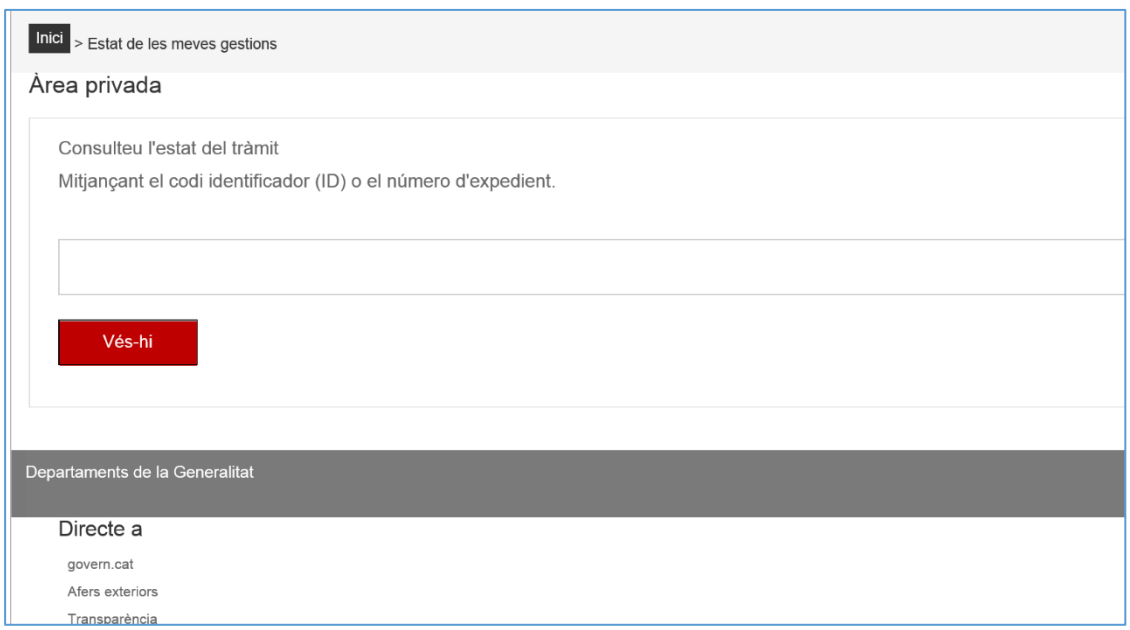

Per consultar l'estat del tràmit indiqueu el codi identificador del tràmit (ID) o bé el número d'expedient, cliqueu el botó "Vés-hi" i accedireu a la pàgina "Detall dels meus tràmits".

# **Notificacions**

Podeu accedir a les notificacions electròniques enviades pel Servei Públic d'Ocupació de Catalunya, i consultar com acceptar-les i rebutjar-les, els requisits tècnics que heu de tenir i què podeu fer si no podeu accedir-hi, clicant l'opció "Notificacions electròniques" a l'espai Tràmits de [la Seu electrònica de la Generalitat de Catalunya:](http://web.gencat.cat/ca/tramits)

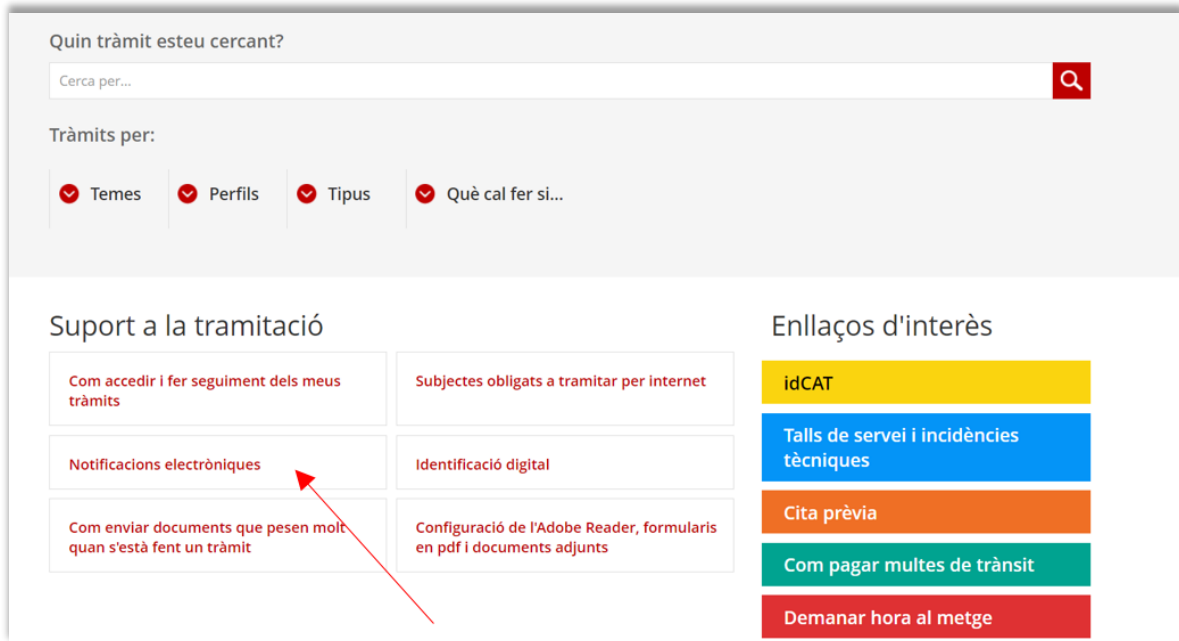

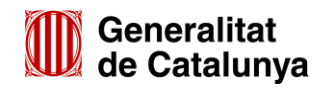

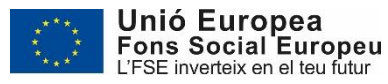

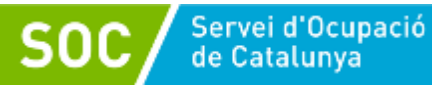

# $\equiv$  Notificacions electròniques

La notificació electrònica és una comunicació de l'administració amb valor jurídic, com ara una resolució, informació d'un pagament, etc. Té totes les garanties legals i substitueix la notificació en paper que s'envia per correu postal sempre que ho demanis expressament o bé siguis un dels subjectes obligats a tramitar per internet

Quan fas un tràmit, sempre se't demana com vols que l'administració es comuniqui amb tu. Per defecte, i si no tries que et notifiquin en paper, sempre ho farà per internet. A més, pots escollir al formulari si vols que t'avisin quan tens una notificació, i si vols que ho facin per SMS o per correu electrònic.

Tens 10 dies naturals o 5 dies naturals en cas de notificacions en matèria de contractació pública (comptant també els caps de setmana i festius) per accedir a la notificació ( no l'avis que se t'envia per correu electrònic o SMS, si no la notificació) que estarà en estat "Dipositada" al portal de notificacions e-NOTUM. Passat aquest termini i en funció de l'avis que se tenvia per correu electrònic què facis amb la notificació, aquesta serà:

- Acceptada: has entrat a la notificació i has llegit el contingut. S'entén com a practicada a tots els efectes legals i l'administració continua el procediment corresponent. Se t'ha notificat.
- · Rebutjada sense accés: encara que no accedeixis en aquests 10 dies, se't donarà per notificat. Per això és important que quan facis el tràmit informis correctament de totes les teves dades. S'entén que s'ha intentat notificar, però ho has rebutjat. No s'atura el procediment perquè s'interpreta que l'administració t'ha notificat.<br>En el cas de les notificacions en paper, si no es pot entr Continua el procediment i els terminis.

Recorda

- · Sempre que facis una sol·licitud, sigui pel tema que sigui, hauràs de tenir en compte això.
- . En el cas que a mig procés et vagi millor canviar en com et notifica l'administració, ho podràs fer.

• On trobo les notificacions?

· Com puc accedir a la notificació?

· No puc accedir a la notificació

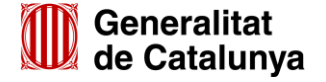

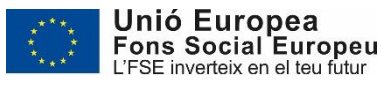

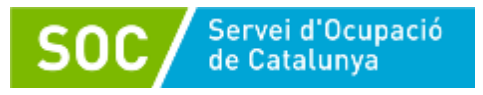

# <span id="page-33-0"></span>**Annex 2 - Instruccions per a la presentació telemàtica - TRAMITACIÓ PER EACAT**

Els ajuntaments i les seves entitats dependents o vinculades amb competències en matèria d'ocupació, que disposin d'accés a la plataforma EACAT han de presentar la documentació relativa a la justificació econòmica de la subvenció atorgada per al desenvolupament d'espais de recerca de feina, de forma telemàtica mitjançant aquesta plataforma, d'acord amb les indicacions d'aquesta Guia.

D'acord amb el que preveu la base 9.1 de l'annex 1 de l'Ordre TSF/258/2017, de 4 de desembre, les sol·licituds i altres tràmits associats al procediment de concessió de les subvencions i la seva justificació s'han de presentar segons models normalitzats i seguint les indicacions que estaran disponibles a l'espai [Tràmits de la Seu electrònica de la Generalitat de Catalunya:](http://web.gencat.cat/ca/tramits)

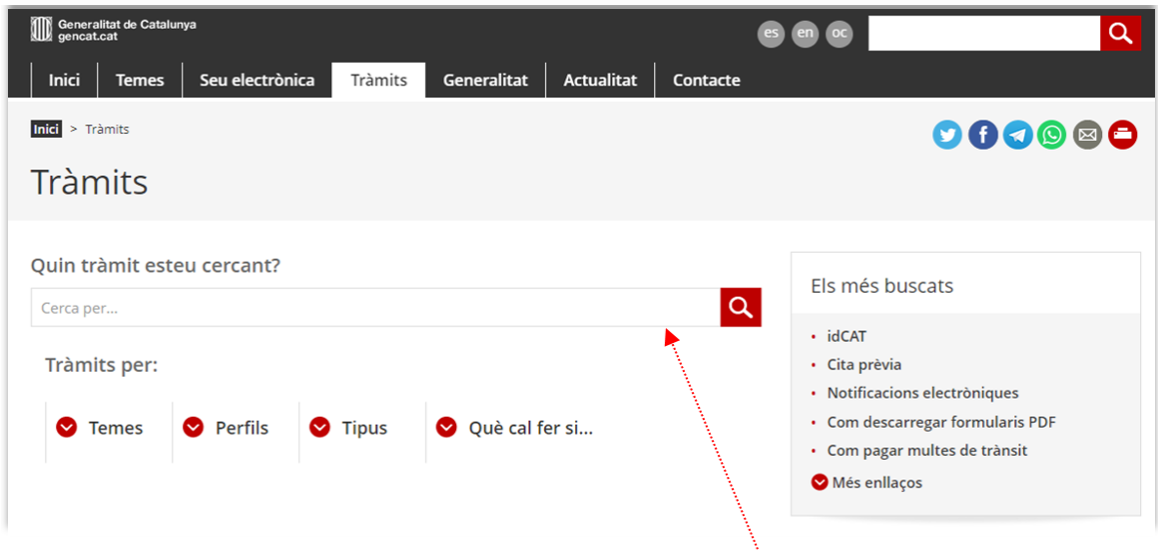

Per accedir al tràmit podeu utilitzar el cercador Quin tràmit esteu cercant? indicant "Espais de Recerca de Feina" i clicar la icona<sup>Q</sup>

Accedireu a la pantalla següent:

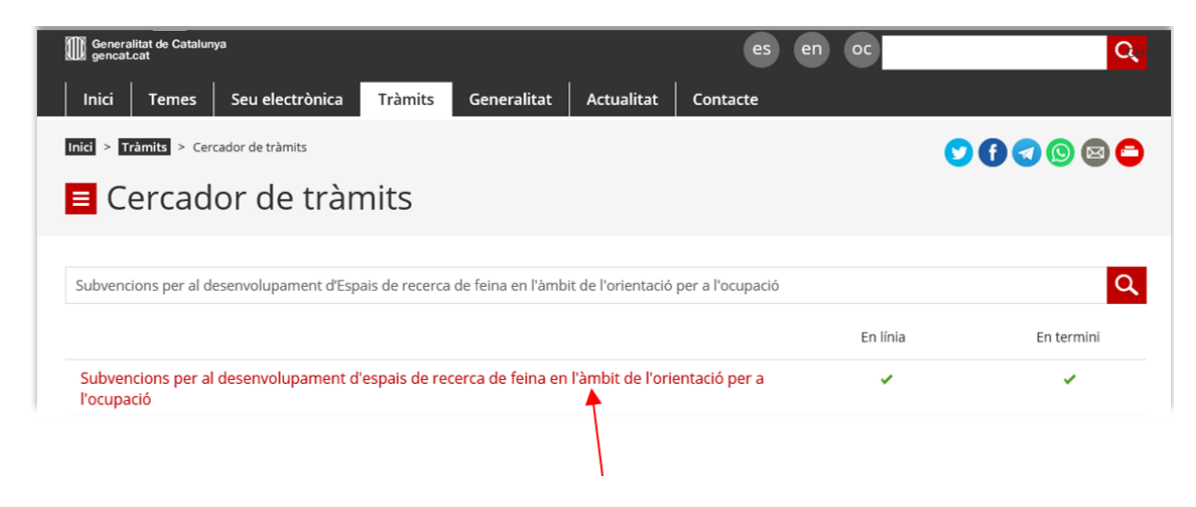

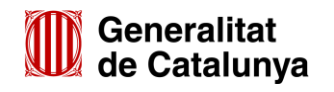

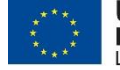

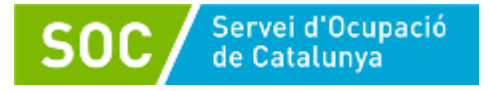

Seleccioneu "Subvencions per al desenvolupament d'espais de recerca de feina en l'àmbit de l'orientació per a l'ocupació" i accedireu a la pantalla on podreu consultar informació relativa a la convocatòria (a qui va dirigit, organisme responsable, normativa):

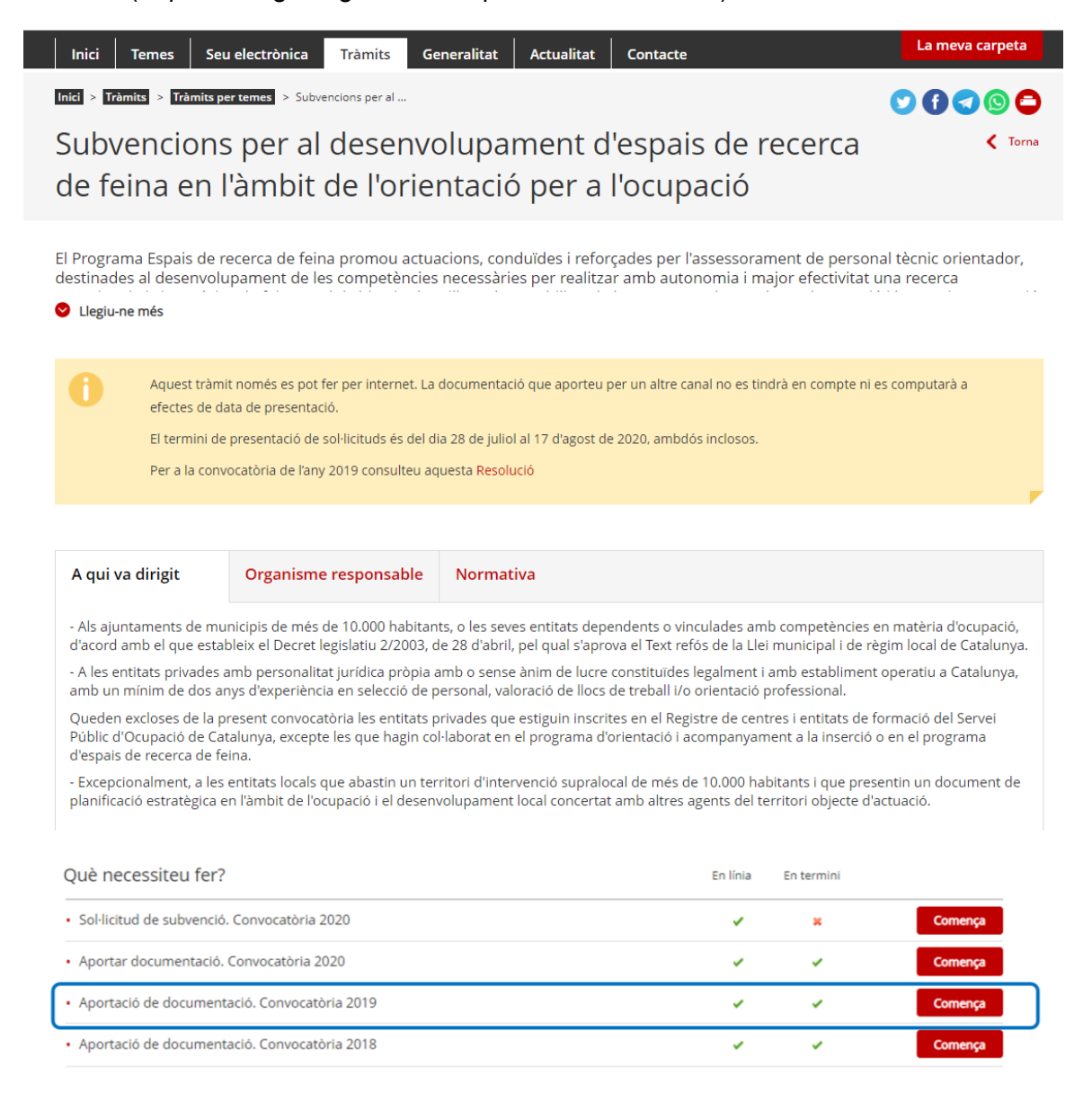

Per iniciar el tràmit premeu el botó **comença** de l'apartat "Aportació de documentació. Convocatòria 2019", i s'obrirà la pantalla d'aportació de documentació.

És important que escolliu la convocatòria 2019.

Els enllaços "*Aportació de documentació. Convocatòria 2018*" i "*Aportar documentació. Convocatòria 2020*" no permeten tramitar documentació de la convocatòria 2019.

A l'apartat "Documentació" trobareu els documents, segons models normalitzats, que ha d'incloure la memòria econòmica del compte justificatiu (vegeu l'apartat 4.1 d'aquesta Guia).

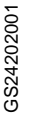

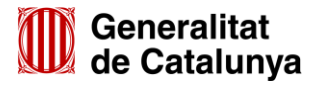

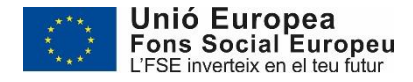

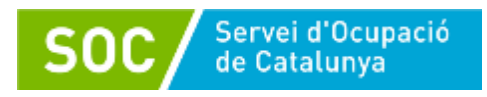

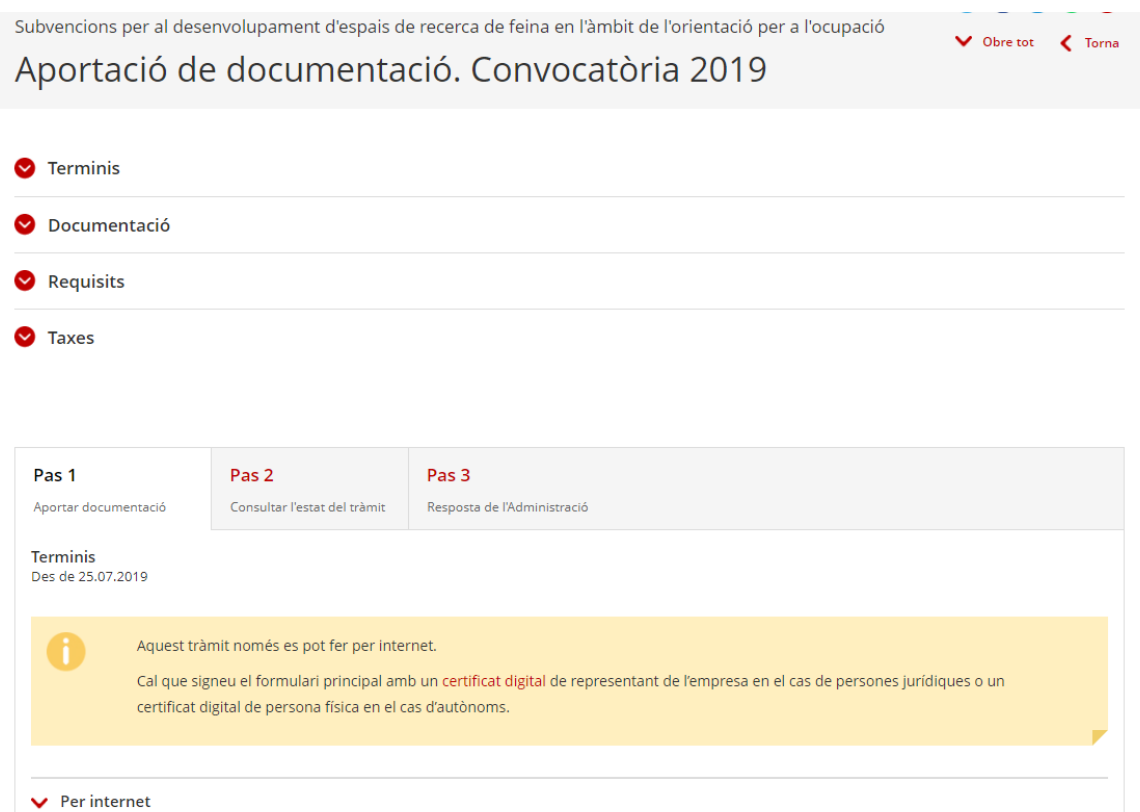

Per accedir al formulari d'aportació seleccioneu l'opció "Per internet" al final de la pàgina i s'obrirà el següent desplegable:

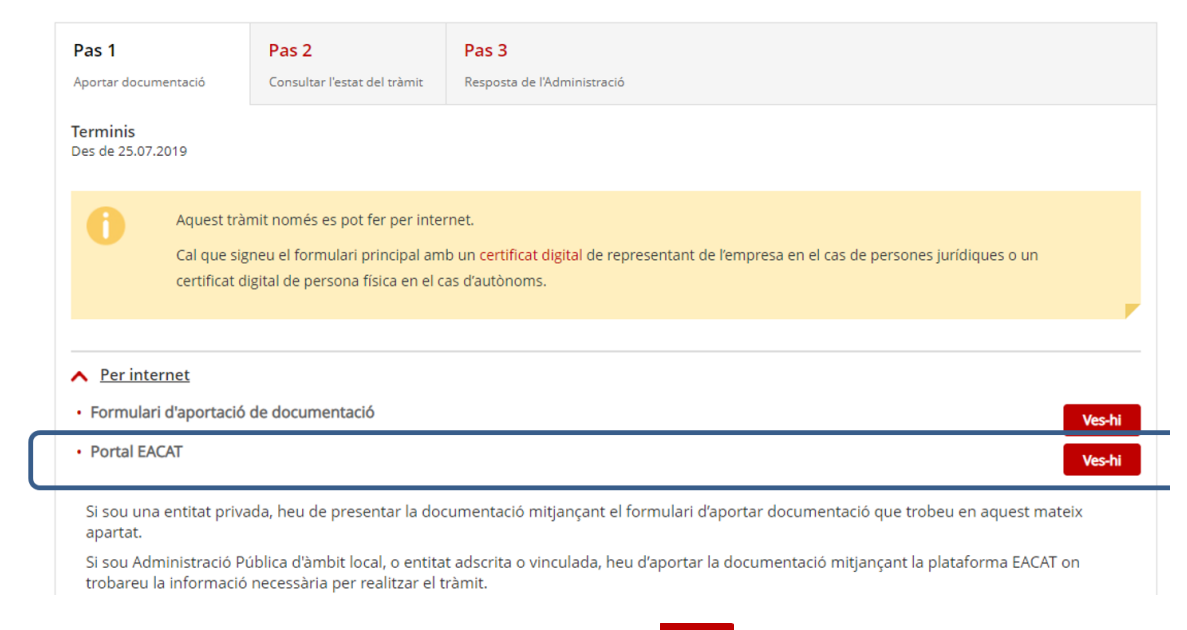

Seleccionant l'opció Portal EACAT mitjançant la icona **vesti s**'obrirà la pàgina d'inici de la plataforma EACAT, on podreu accedir introduint el NIF i la contrasenya, o amb certificat digital.

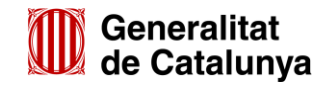

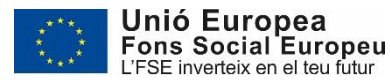

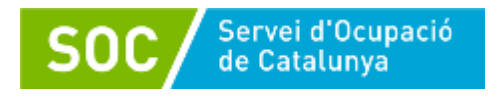

# **1. Descarregar el formulari d'aportació de documentació**

Un cop introduït el NIF i la contrasenya, o accedint amb certificat digital, cal clicar l'opció "Tràmits" a la part superior de la pantalla:

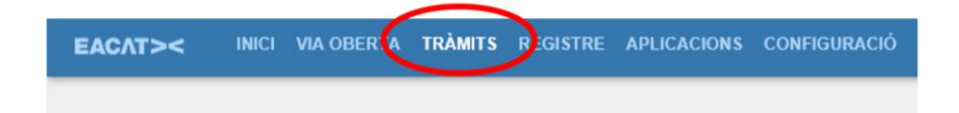

S'obrirà la pantalla "Catàleg de tràmits" on s'haurà de clicar a "Els meus tràmits":

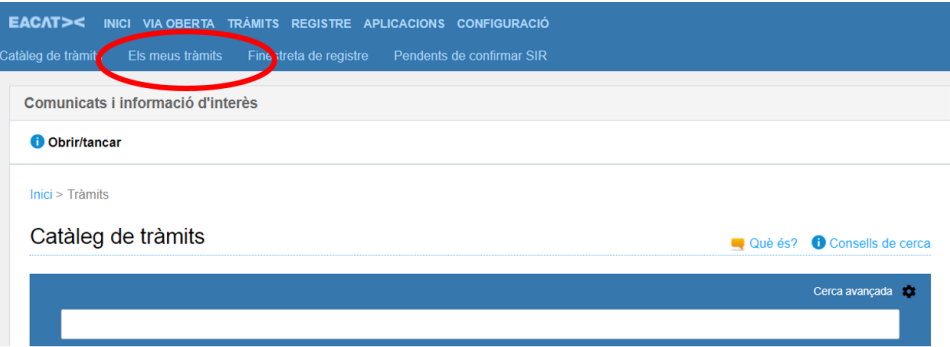

En la pestanya "Tràmits" es mostraran els tràmits realitzats per l'organisme. Busqueu el servei "**SOC- Espais de recerca de feina 2019**" i cliqueu a sobre:

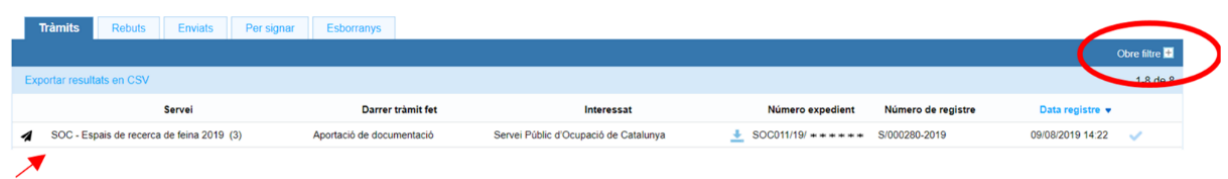

També es pot fer la cerca del tràmit aplicant filtres; cliqueu l'opció "Obre filtre" a la part superior dreta de la pantalla i es mostraran els següents camps:

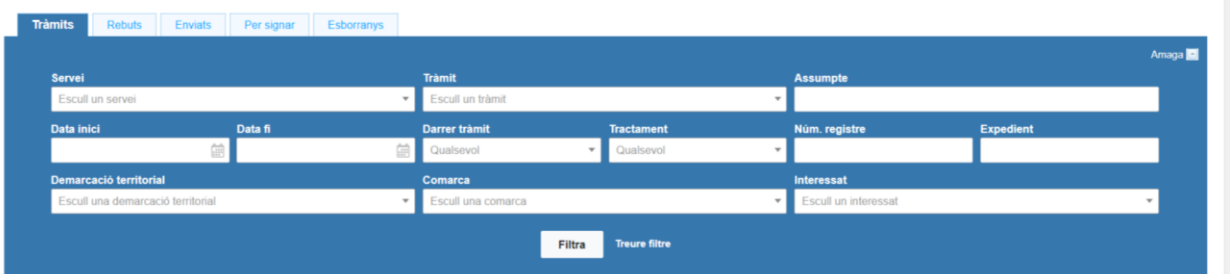

Podeu escollir "**SOC- Espais de recerca de feina 2019**" en el camp "Servei" o bé indicar el número d'expedient en el camp "Expedient," i es mostraran els tràmits fets.

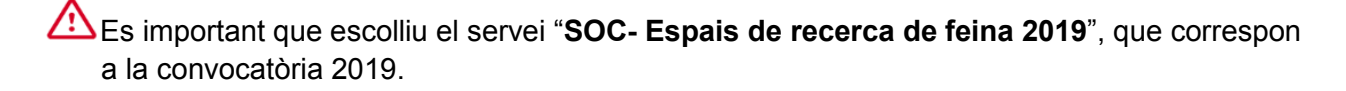

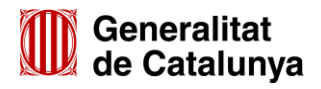

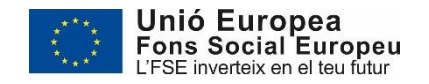

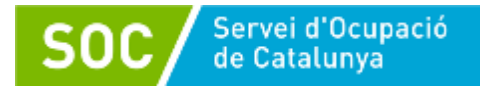

El desplegable del camp servei també mostra els serveis corresponents a les convocatòries del 2018 i del 2020, que no permeten aportar documentació del 2019:

- El servei "**SOC- Espais de recerca de feina en l'àmbit de l'orientació per a l'ocupació 2020**" correspon a la convocatòria 2020.
- El servei "**SOC – Subvenció convocatòria Espais de Recerca de feina**" correspon a la convocatòria 2018.

Quan es mostrin els tràmits del servei "**SOC- Espais de recerca de feina 2019**", cliqueu a sobre d'un:

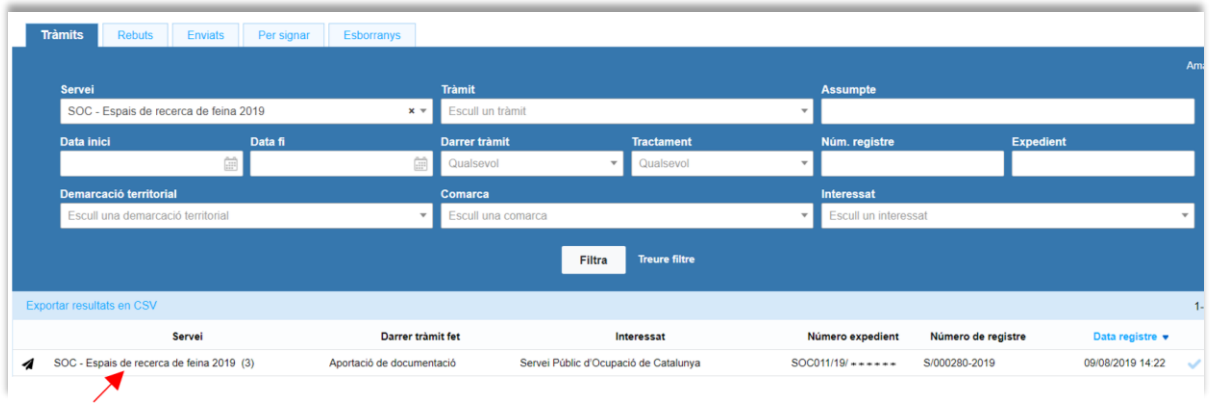

i s'obrirà la següent pantalla:

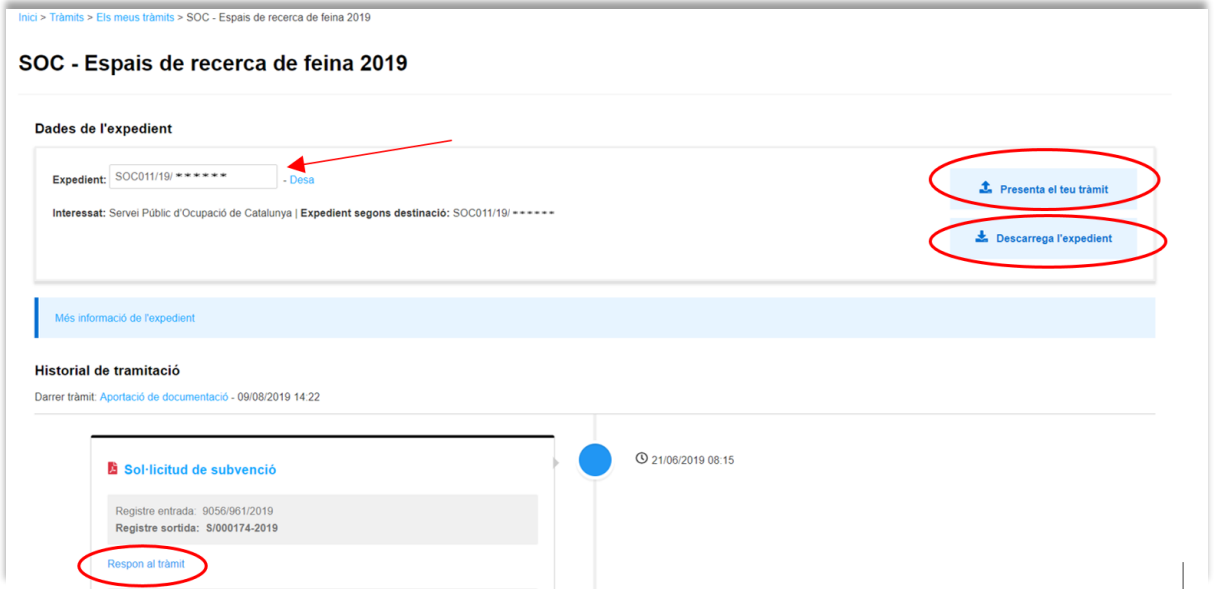

Clicant "**Respon al tràmit**" es desplegaran els "Tràmits disponibles" amb l'opció de descarregar el formulari "Aportació de documentació:

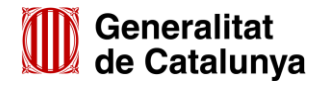

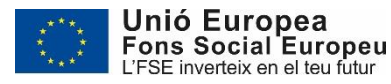

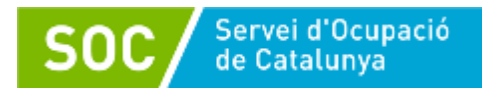

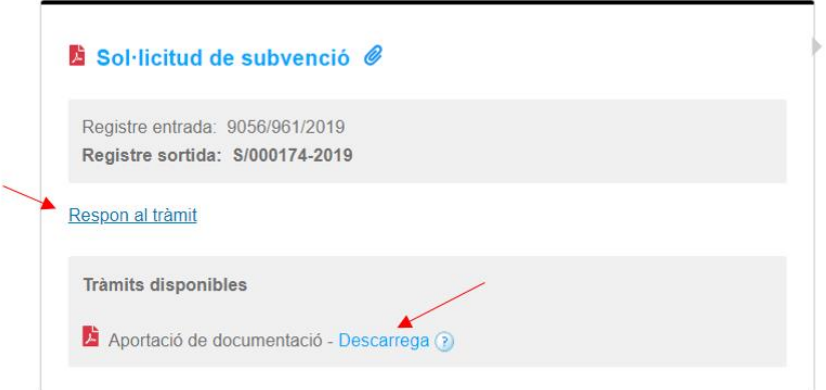

En la part superior d'aquesta pàgina també es mostra:

- El número d'expedient associat a la sol·licitud.
- $\frac{1}{2}$   $\frac{1}{2}$  Descarrega l'expedient mitjancant la qual podreu descarregar tota la documentació de l'expedient: formularis i documentació annexa presentats i els rebuts dels registres electrònics.
- L'opció  $\frac{1}{2}$  Presenta el teu tràmit mitjançant la qual podreu presentar el formulari d'aportació de documentació i si s'escau annexos.

# <span id="page-38-0"></span>**Número d'expedient**

El número d'expedient associat a la sol·licitud identifica l'expedient en totes les fases de la subvenció i **és imprescindible** per presentar documentació mitjançant el formulari d'aportació de documentació i per respondre a requeriments.

# **2. Emplenar, validar i desar el formulari**

Un cop descarregat el formulari d'aportació de documentació cal omplir les caselles tenint en compte que les marcades amb un requadre vermell són obligatòries i no es poden deixar sense omplir.

# **Apartats del formulari**

L'opció "Organisme" està seleccionada per defecte.

# **Dades d'identificació de l'organisme**

Cal omplir les caselles del formulari; si detecta dades incorrectes, es mostrarà un avís.

### **Adreça de l'organisme**

Cal omplir les caselles del formulari; si detecta dades incorrectes, es mostrarà un avís.

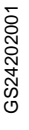

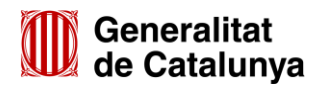

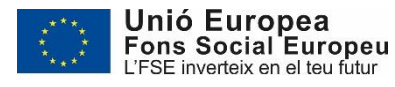

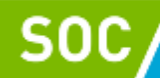

# **Dades del/de la representant de l'organisme (persona signant)**

Cal omplir les caselles del formulari; si detecta dades incorrectes, es mostrarà un avís.

La persona que informeu en aquest apartat **ha de ser** la persona representant de l'organisme, i **és qui ha de signar electrònicament el formulari.**

S'admetrà que el formulari el signi una persona que no sigui el/la representant legal quan l'entitat hagi presentat una sol·licitud motivada i el SOC ho hagi autoritzat.

# **Dades de la persona de contacte de l'entitat**

En cas que la persona de contacte sigui la persona representant, marqueu la casella "Copiar les dades de la persona signant" i s'ompliran automàticament les dades de contacte.

En cas que no sigui la persona representant, ompliu les caselles del formulari; si detecta dades incorrectes, es mostrarà un avís.

### **Dades de la tramitació**

A la casella "Subvenció" escolliu l'opció que dona el desplegable. A la casella "Núm. Expedient" indiqueu el número d'expedient i a continuació premeu la icona

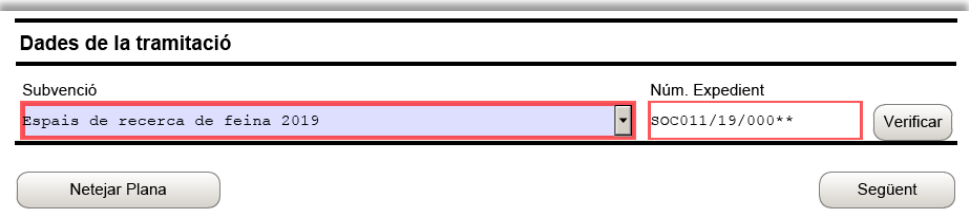

En cas que el número d'expedient sigui correcte es mostrarà un avís de validació:

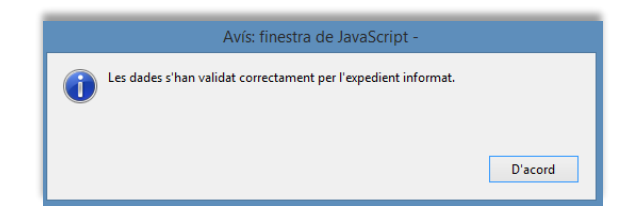

En cas que no sigui correcte, es mostrarà un missatge d'avís d'error:

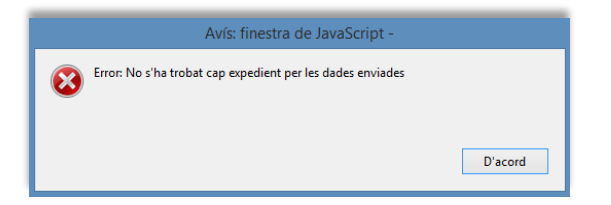

Haureu d'esmenar les dades de l'expedient incorrectes i prémer de nou Verificar. Quan validi les dades d'expedient, premeu  $\overline{\phantom{a}}$  per validar i continuar amb l'emplenament del formulari.

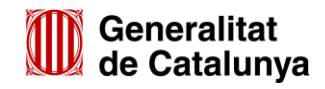

GS2420200

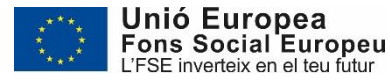

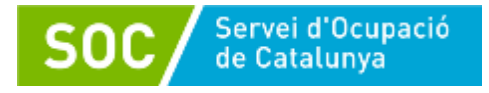

### **Documentació aportada**

El desplegable de la casella "Tipus document que s'aporta" mostra tots els tipus de documents que es poden aportar durant les diferents fases de la subvenció:

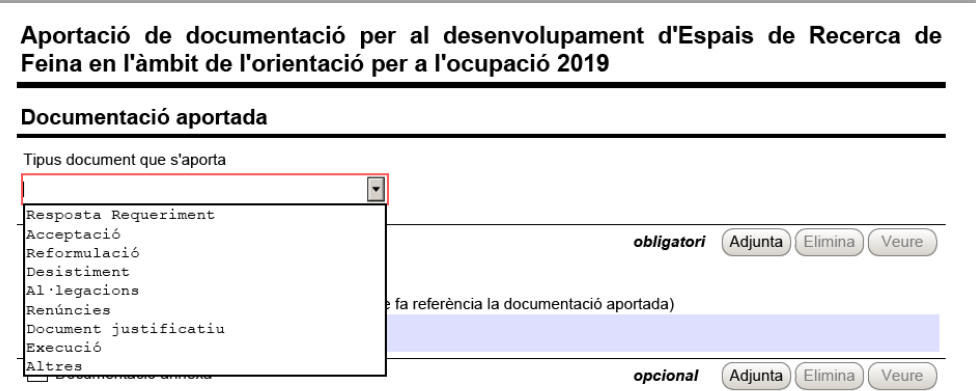

Per a la presentació de la documentació relativa a la justificació econòmica caldrà escollir un dels següents tipus de document:

- **Document justificatiu**: documentació relativa a la justificació econòmica de la subvenció atorgada
- **Resposta Requeriment**: quan s'aporti documentació en resposta a un requeriment previ de l'Administració.
- **Al·legacions**: en els casos que escaigui formular al·legacions.
- **Renúncies**: en cas que es presenti escrit de renúncia total o parcial a la subvenció atorgada.
- **Altres**:
	- Quan s'aporti documentació que no sigui resposta a un requeriment.
	- Quan no estigui definit el tipus de document que s'aporta.

Un cop escollit el tipus de document, premeu **Adjunta** i seleccioneu el document o fitxer guardat en els vostres arxius. També podeu veure o eliminar l'arxiu adjuntat mitjançant les icones corresponents.

En cas d'aportar més d'un arxiu, verifiqueu que tots corresponguin al mateix tipus de document (document justificatiu, resposta requeriment...). En el supòsit que corresponguin a diferents tipus de document, caldrà trametre un formulari d'aportació per a cada tipus de document.

Els arxius s'hauran d'anomenar tal com s'indica a l'annex 3 d'aquesta Guia i, en cas de documents signats electrònicament, s'ha d'enviar el document original signat.

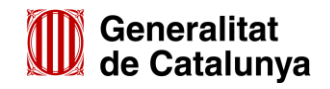

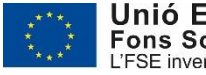

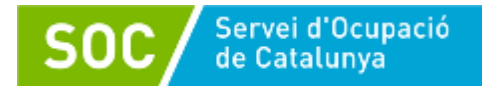

La casella "Comentari" no és obligatòria; si es considera necessari es pot fer constar algun aclariment relatiu al document adjuntat.

A mesura que s'adjuntin arxius aquests s'annexaran al formulari per tal que es puguin enviar conjuntament:

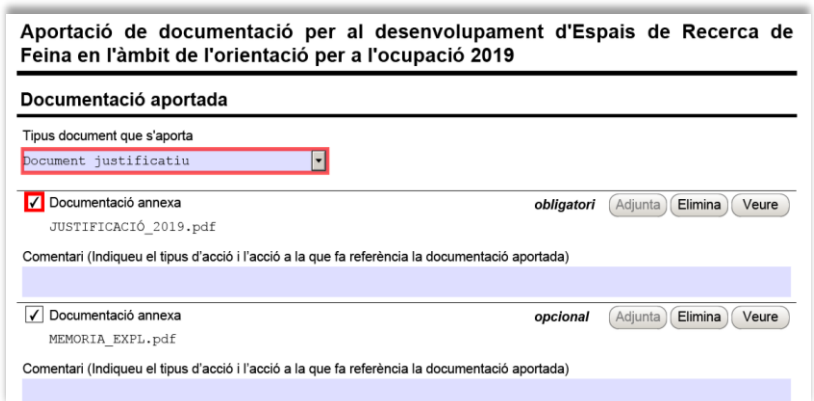

La mida màxima d'aquest formulari incloent els arxius que s'adjuntin és de 5MB i es poden adjuntar fins a 6 arxius.

Si heu de trametre més de 6 arxius o si el formulari amb els arxius adjunts supera els 5MB, disposeu de l'opció "Documentació annexa" amb la qual es poden annexar fins a 10 arxius de, com a màxim, 10 MB (vegeu l'apartat 3 d'aquest annex). Per fer servir aquesta opció caldrà emplenar i tramitar igualment el formulari d'aportació de documentació que haurà de tenir, com a mínim, un arxiu annexat.

Si és necessari presentar un nombre superior d'arxius s'haurà d'enviar un altre formulari d'aportació de documentació adjuntant fins a 6 arxius (amb el límit de 5 MB) i, si escau, annexar fitxers mitjançant l'apartat "Documentació annexa".

- Cada cop que presenteu nova documentació descarregueu un nou formulari d'aportació de documentació (no utilitzeu un formulari en blanc desat; cada formulari està codificat per tramitar-ho una única vegada).
- $\checkmark$  Els arxius tramesos amb el formulari d'aportació, bé adjunts al propi formulari o bé com "Documentació annexa" han de ser del mateix tipus de documentació.
- $\checkmark$  Només s'admetran fitxers comprimits en format Zip.
- **Protecció de dades**

Cal llegir les condicions i marcar l'opció "Accepto les condicions":

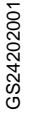

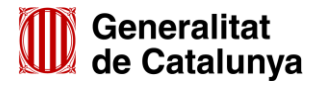

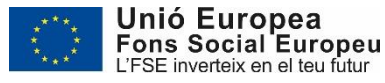

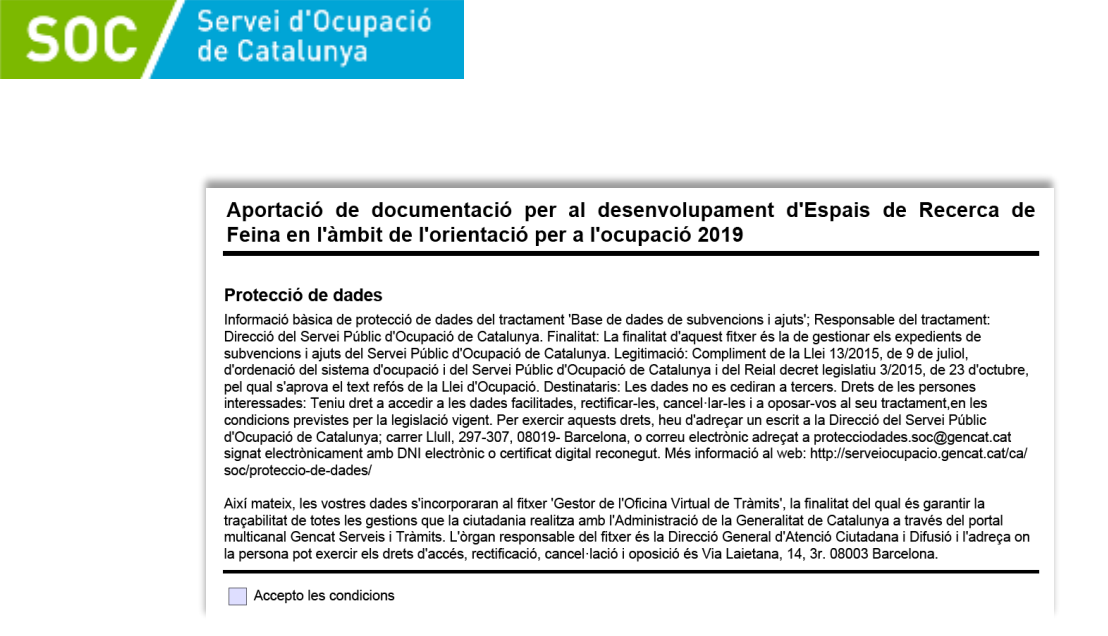

### **Validar, signar i desar**

Un cop omplert el formulari i adjuntats els documents cal prémer el botó **.** Validar **.** En cas que hi hagi dades incorrectes o camps obligatoris buits el formulari no es validarà i es mostrarà un missatge d'avís per tal que modifiqueu o afegiu les dades necessàries:

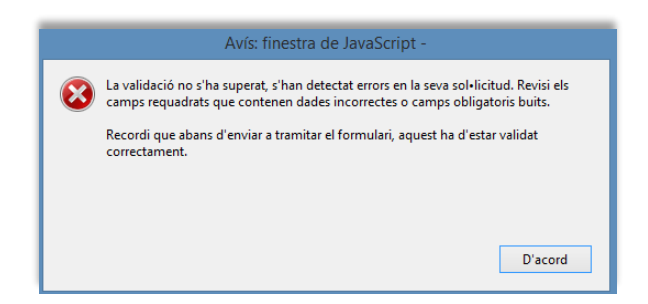

Quan les hagueu modificat/afegit, s'haurà de tornar a validar per comprovar que totes les dades són correctes i, un cop fet, la sol·licitud quedarà bloquejada.

Si voleu afegir i/o modificar quelcom premeu el botó "Desbloquejar" i quan hagueu fet els canvis o afegits els documents, l'heu de tornar a validar. No es podrà signar ni tramitar el formulari si no està validat.

A continuació **la persona representant de l'organisme**, o la persona autoritzada pel SOC prèvia petició de l'entitat, ha de signar digitalment en l'espai habilitat:

#### Signatura

Aquest formulari només es pot signar amb el certificat digital del personal de les administracions públiques (T-CAT). Més informació sobre aquest certificat.

No s'admet la signatura amb ID digital autogenerat mitiancant el programari d'Adobe

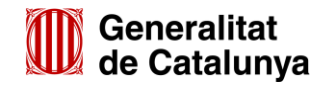

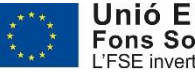

Unió Europea **Fons Social Europeu** L'FSE inverteix en el teu futur

Desar

Quan estigui signat deseu el formulari al vostre ordinador mitjançant la icona

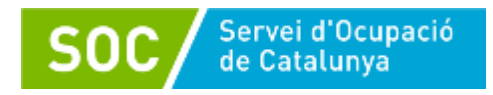

# **3. Enviar a tramitar**

Un cop omplert i desat el formulari d'aportació de documentació es pot tramitar. Per fer-ho accediu a "Tràmits" i a continuació a "Finestreta de registre":

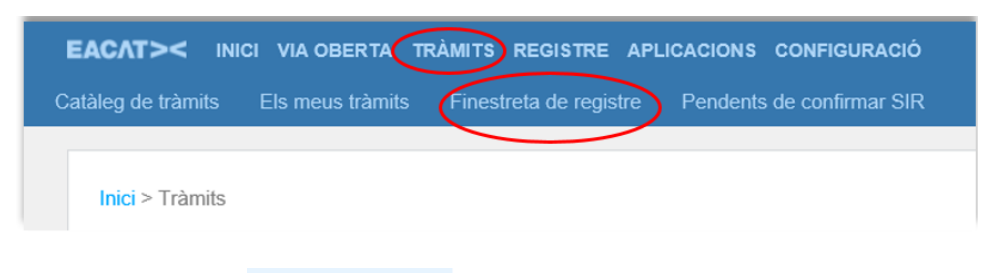

També podeu escollir l'opció  $\frac{1}{2}$  Presenta el teu tràmit de la pantalla del vostre tràmit (vegeu les pàgines 36 i 37 d'aquesta Guia).

Es mostrarà la pantalla "Tràmit de documents". Premeu el botó "**Tria un fitxer**" de l'apartat "Tràmit a presentar" i seleccioneu el formulari d'aportació que heu desat (depenent del navegador que utilitzeu, el botó "**Tria un fitxer**" pot ser "**Navega**"):

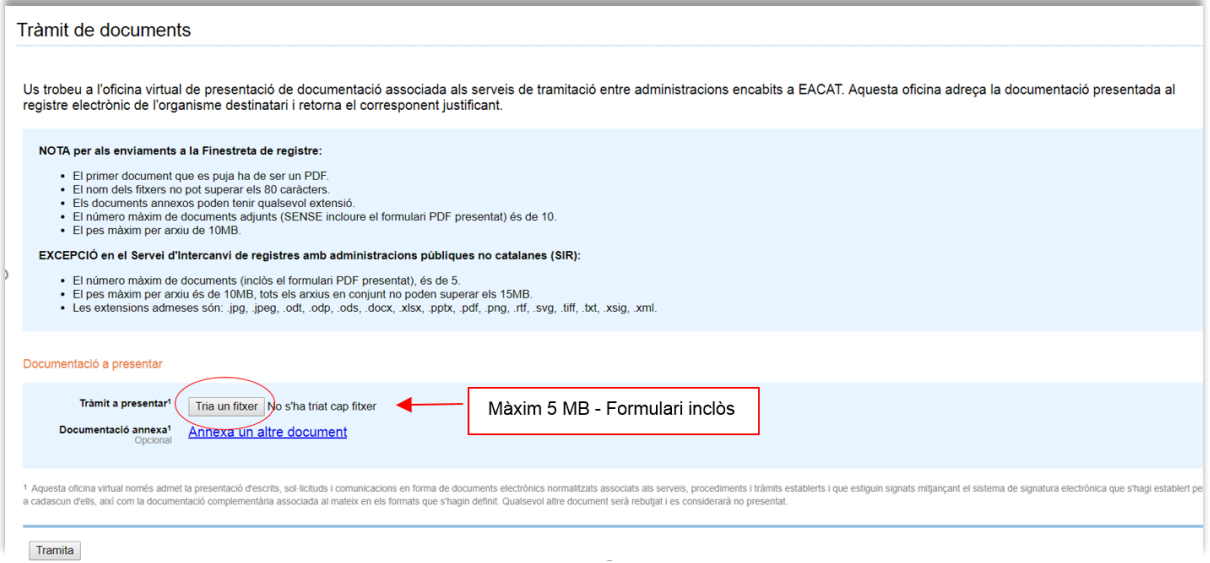

Un cop annexat el formulari d'aportació, en el cas que hagueu de presentar arxius que no heu pogut adjuntar al formulari perquè superen la mida o el nombre d'arxius que aquest permet, cliqueu a "**Annexa un altre document**" de l'apartat "Documentació annexa", i es mostrarà un nou botó "**Tria un fitxer**" (o "Navega"):

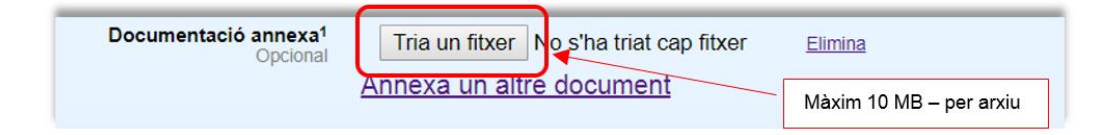

Premeu-lo, seleccioneu el document o fitxer guardat en els vostres arxius i **comproveu que té el format, la mida i que s'anomena** d'acord amb les indicacions de l'annex 3 d'aquesta Guia.

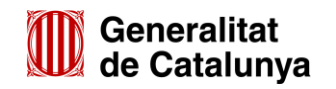

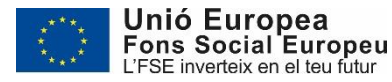

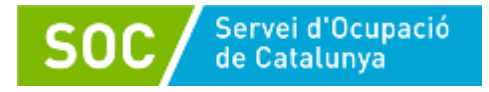

Per a cada nou arxiu que hagueu de trametre, cliqueu a "**Annexa un altre document**" de l'apartat "Documentació annexa", premeu el botó "**Tria un fitxer**" (o "Navega") i annexeu el document arxivat en el vostre ordinador.

Es poden annexar com a màxim 10 arxius i cada arxiu no pot superar els 10 MB.

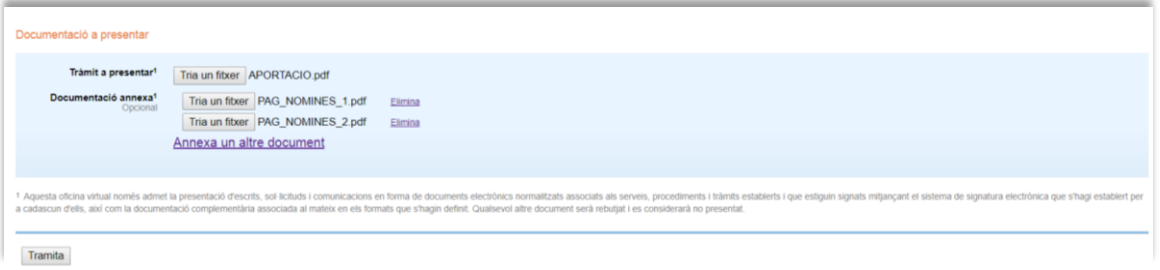

- \* En cas que s'hagin d'enviar més de 10 arxius, annexeu els 10 primers en aquesta pantalla i acabeu la tramitació. A continuació feu una nova tramesa d'un formulari d'aportació que permetrà adjuntar 6 arxius al formulari i 10 arxius més en l'apartat "Documentació annexa".
- Abans d'annexar els arxius consulteu la codificació, format i mida que han de tenir a l'annex 3 d'aquesta Guia.
- \* Només s'admetran fitxers comprimits en format Zip.

Un cop hàgiu seleccionat tots el documents premeu el botó "Tramita", a la part inferior de la pantalla, per tal d'enviar la sol·licitud i tots els documents annexats.

Finalitzat l'enviament es mostrarà la següent pantalla on consta que el tràmit s'ha presentat correctament i podreu descarregar el rebut dels registres electrònics:

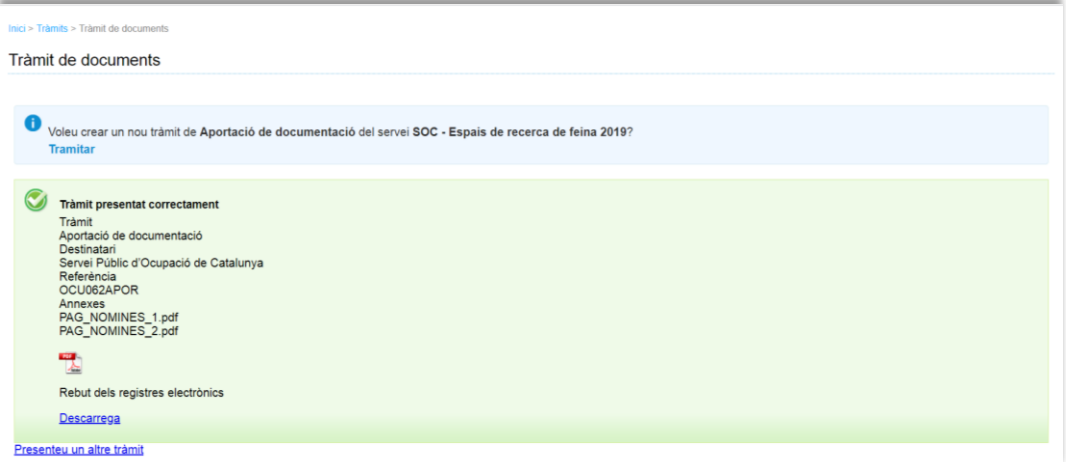

Aquest rebut l'heu de conservar en format electrònic com acreditació de la presentació del formulari d'aportació de documentació i, si escau, de la documentació annexa, en el registre electrònic del Servei Públic d'Ocupació de Catalunya. És un document electrònic signat que conté la data i hora i número de registre de la sortida de l'ens origen i la data i hora i número de registre d'entrada de l'ens destí.

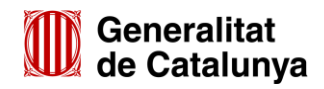

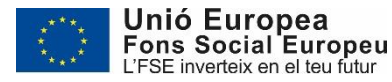

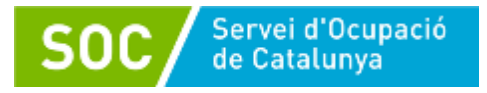

# <span id="page-45-0"></span>**Annex 3 –Codificació i format de la documentació presentada telemàticament**

Per motius de seguretat, l'ens receptor de la documentació no pot canviar el nom dels arxius que rep electrònicament. Per aquest motiu i per tal de facilitar el correcte enviament i arxiu dels documents que l'entitat tramita electrònicament, s'ha de seguir una pauta estricta en el nom dels arxius que es lliuren.

És important tenir en compte les següents indicacions:

- Els noms dels documents o dels arxius comprimits NO poden contenir:
	- Punts
	- Guions
	- Espais en blanc
	- Barres
	- Asteriscs
	- Accents
	- $e$  etc...
- $\checkmark$  Només s'admetran arxius comprimits en format Zip.
- $\checkmark$  Les entitats que utilitzin la plataforma CANAL EMPRESA presentaran els documents i/o arxius mitjançant el formulari d'aportació de documentació (veure l'annex 1 d'aquesta Guia).

La mida màxima del formulari d'aportació de documentació, incloent els arxius que s'adjuntin, és de 5MB i es poden adjuntar un màxim de 6 arxius. És per això que s'hauran d'enviar tants formularis d'aportació com calguin per presentar tots els documents.

 $\checkmark$  Les entitats que utilitzin la plataforma EACAT, presentaran els documents i/o arxius mitjançant el formulari d'aportació de documentació i, si escau, mitjançant l'apartat "Documentació annexa" (veure l'annex 2 d'aquesta Guia).

La mida màxima del formulari d'aportació de documentació, incloent els arxius que s'adjuntin, és de 5MB i es poden adjuntar un màxim de 6 arxius. A l'apartat "Documentació annexa" es poden annexar com a màxim 10 arxius i cada arxiu no pot superar els 10MB.

En cas que no es pugui fer la tramesa de tota la documentació en un únic enviament, caldrà presentar un altre formulari d'aportació adjuntant fins a 6 documents i, si escau, annexar la documentació corresponent a l'apartat "Documentació annexa".

 $\checkmark$  Cada cop que es presenti nova documentació s'ha de descarregar un nou formulari d'aportació de documentació (no utilitzeu un formulari en blanc desat; cada formulari està codificat per tramitar-ho una única vegada).

Els documents que s'han de presentar es codificaran de la següent manera:

### o **Memòria explicativa**

S'anomenarà MEMORIA\_EXPL

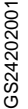

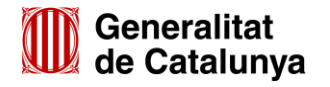

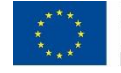

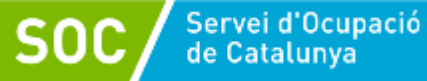

- o **Document PDF "Justificació econòmica espais de recerca de feina 2019"** S'anomenarà JUSTIFICACIO\_2019
- o **Designació formal de personal propi**

S'anomenarà PERSONAL\_PROPI

o **Declaració relativa a la documentació original**

S'anomenarà DECL\_DOCUMENTACIO

o **Declaració de finalització de les actuacions**

S'anomenarà DECL\_FINALITZACIO

o **Renúncia** 

S'anomenarà RENUNCIA

o **Document de l'Agència Tributària relatiu a l'exempció d'IVA**

S'anomenarà EXEMPCIO\_IVA

o **Declaració de l'IVA suportat**

S'anomenarà IVA\_SUPORTAT

- o **Documentació acreditativa de les despeses:**
	- **Nòmines**

Per a cada persona s'enviarà un arxiu comprimit amb les nòmines corresponents als mesos imputats al programa. L'arxiu s'anomenarà amb el primer i segon cognom de la persona seguit de NOMINES, tot separat amb un guió baix :

Exemple: Lopez\_Martinez\_NOMINES

En cas que s'hagi de trametre més d'un arxiu comprimit per persona, s'afegirà el número de l'arxiu precedit d'un guió baix:

> Exemple 1r arxiu: Lopez\_Martinez\_NOMINES\_1 Exemple 2n arxiu: Lopez\_Martinez\_NOMINES\_2

# **Comprovants de pagament de nòmines**

S'enviarà un arxiu comprimit que s'anomenarà PAG\_NOMINES.

En cas que s'hagi de trametre més d'un arxiu comprimit, s'afegirà el número de l'arxiu precedit d'un guió baix:

> Exemple 1r arxiu: PAG\_NOMINES\_1 Exemple 2n arxiu: PAG\_NOMINES\_2

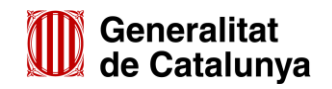

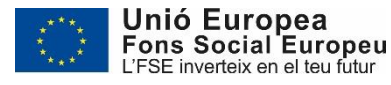

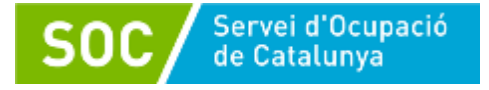

# **Factures**

Per a cada persona s'enviarà un arxiu comprimit amb les factures imputades al programa. L'arxiu s'anomenarà amb el primer i segon cognom de la persona seguit de FACTURES, tot separat amb un guió baix :

Exemple: Lopez\_Martinez\_FACTURES

En cas que s'hagi de trametre més d'un arxiu comprimit per persona, s'afegirà el número de l'arxiu precedit d'un guió baix:

> Exemple 1r arxiu: Lopez\_Martinez\_FACTURES\_1 Exemple 2n arxiu: Lopez\_Martinez\_FACTURES\_2

# **Comprovants de pagament de factures**

S'enviarà un arxiu comprimit que s'anomenarà PAG\_FACTURES

En cas que s'hagi de trametre més d'un arxiu comprimit, s'afegirà el número de l'arxiu precedit d'un guió baix:

> Exemple 1r arxiu: PAG\_FACTURES\_1 Exemple 2n arxiu: PAG\_FACTURES\_2

# **Contractes**

Per a cada persona treballadora el document s'anomenarà amb el primer i segon cognom de la persona seguit de CONTRACTES, tot separat amb un guió baix :

Exemple: Lopez\_Martinez\_CONTRACTES

En cas que la persona hagi tingut més d'un contracte durant el desenvolupament del programa caldrà fer un arxiu comprimit. Aquest arxiu s'anomenarà amb el primer i segon cognom de la persona seguit de CONTRACTES, tot separat amb un guió baix; els documents que contingui l'arxiu s'anomenarà igual afegint el número del document precedit d'un guió baix:

> Exemple: Arxiu: Lopez\_Martinez\_CONTRACTES Exemple document 1: Lopez\_Martinez\_CONTRACTES\_1 Exemple document 2: Lopez\_Martinez\_CONTRACTES\_2

# **TC1 i TC2**

S'enviarà un arxiu comprimit amb els documents corresponents als mesos imputats. L'arxiu s'anomenarà TC.

En cas que s'hagi de trametre més d'un arxiu comprimit, s'afegirà el número de l'arxiu precedit d'un guió baix:

> Exemple 1r arxiu: TC\_1 Exemple 2n arxiu: TC\_2

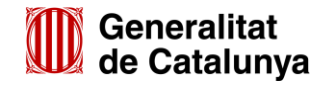

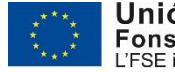

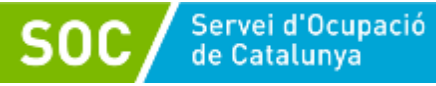

# **Pagament Seguretat Social**

S'enviarà un arxiu comprimit amb els comprovants corresponents als TC presentats. L'arxiu s'anomenarà PAG\_SS.

En cas que s'hagi de trametre més d'un arxiu comprimit, s'afegirà el número de l'arxiu precedit d'un guió baix:

> Exemple 1r arxiu: PAG\_SS\_1 Exemple 2n arxiu: PAG\_SS\_2

# **IRPF - Model trimestral**

Si l'entitat presenta un únic document, s'anomenarà IRPF\_TRIM

Si l'entitat presenta més d'un document, caldrà fer un arxiu comprimit que s'anomenarà IRPF\_TRIM.

En cas que s'hagi de trametre més d'un arxiu comprimit, s'afegirà el número de l'arxiu precedit d'un guió baix:

> Exemple 1r arxiu: IRPF\_TRIM\_1 Exemple 2n arxiu: IRPF\_TRIM\_2

### **Comprovant ingrés IRPF- Model trimestral**

Si l'entitat presenta un únic document, s'anomenarà INGR\_IRPF.

Si l'entitat presenta més d'un document, caldrà fer un arxiu comprimit que s'anomenarà INGR\_IRPF.

En cas que s'hagi de trametre més d'un arxiu comprimit, s'afegirà el número de l'arxiu precedit d'un guió baix:

> Exemple 1r arxiu: INGR\_IRPF\_1 Exemple 2n arxiu: INGR\_IRPF 2

 **IRPF- Declaració responsable dels imports liquidats amb hisenda pel que fa a la retenció de l'IRPF de les persones treballadores**

Si l'entitat presenta un únic document, s'anomenarà IRPF\_TREBALLADORS

Si l'entitat presenta més d'una declaració, caldrà fer un arxiu comprimit que s'anomenarà IRPF\_TREBALLADORS.

En cas que s'hagi de trametre més d'un arxiu comprimit, s'afegirà el número de l'arxiu precedit d'un guió baix:

> Exemple 1r arxiu: IRPF\_TREBALLADORS\_1 Exemple 2n arxiu: IRPF\_TREBALLADORS\_2

 **IRPF- Declaració responsable dels imports liquidats amb hisenda pel que fa a la retenció de l'IRPF en concepte de factures**

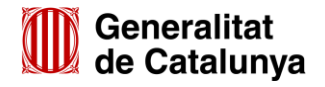

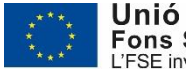

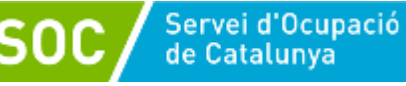

Si l'entitat presenta un únic document, s'anomenarà IRPF\_FACTURES

Si l'entitat presenta més d'una declaració, caldrà fer un arxiu comprimit que s'anomenarà IRPF\_FACTURES.

En cas que s'hagi de trametre més d'un arxiu comprimit, s'afegirà el número de l'arxiu precedit d'un guió baix:

> Exemple 1r arxiu: IRPF\_FACTURES\_1 Exemple 2n arxiu: IRPF\_FACTURES\_2

### **Pòlissa d'assegurances**

La pòlissa d'assegurances i el comprovant de pagament s'enviaran en un arxiu comprimit que s'anomenarà ASSEGURANÇA.

En cas que s'hagi de trametre més d'un arxiu comprimit, s'afegirà el número de l'arxiu precedit d'un guió baix:

> Exemple 1r arxiu: ASSEGURANÇA\_1 Exemple 2n arxiu: ASSEGURANÇA\_2

# o **Altres**

En cas que l'entitat hagi d'aportar qualsevol altre document no previst en aquest annex, anomenarà el document o arxiu comprimit amb un nom que no superi els 15 caràcters (sense punts, espais en blanc, accents....).

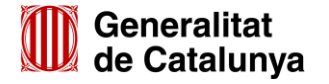

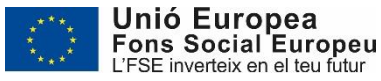